# Register your product and get support at www.philips.com/welcome

SPH8608 SPH8628

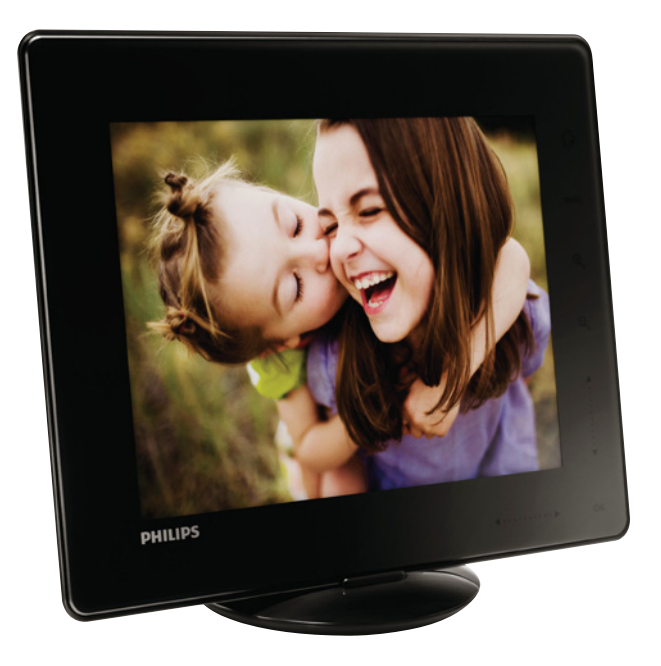

UK Посібник користувача

# **PHILIPS**

# Зміст

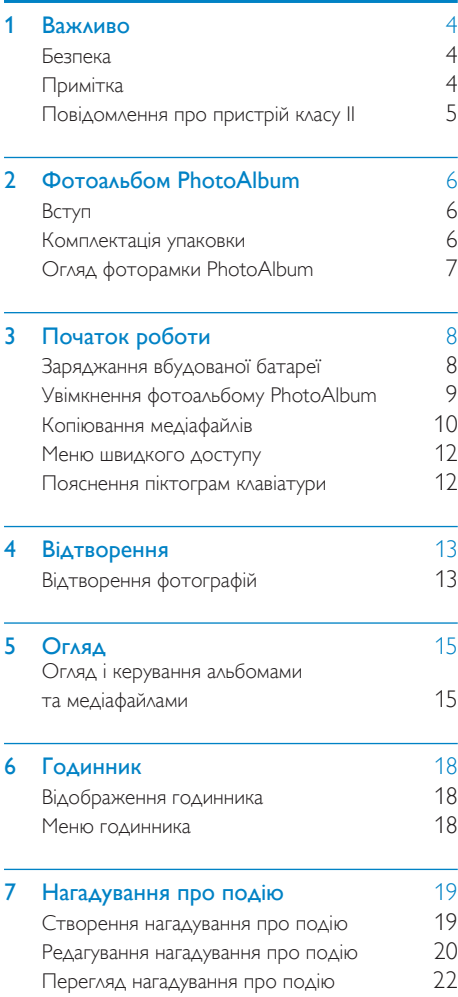

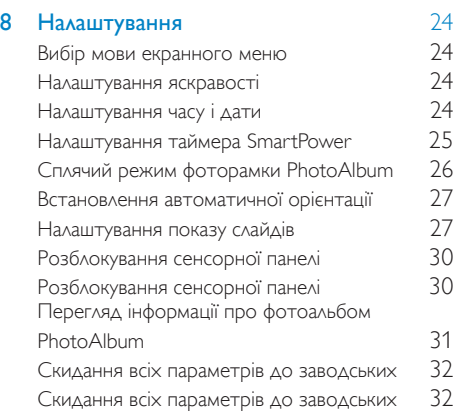

#### 9 [Оновлення програмного забезпечення](#page-32-0)  [фоторамки PhotoAlbum](#page-32-0) 33

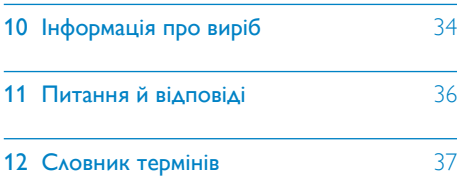

# <span id="page-3-0"></span>Важливо

# Безпека

### Заходи безпеки та догляд

- Не торкайтесь, не притискайте, не тріть і не вдаряйте екран твердими предметами, оскільки це може його пошкодити.
- Якщо Ви не користуєтесь пристроєм протягом тривалого періоду часу, від'єднайте його від мережі.
- Перед чищенням екрана вимикайте пристрій та виймайте кабель живлення. Протирайте екран лише м'якою вологою ганчіркою. Ніколи не використовуйте для чищення пристрою такі речовини, як спирт, хімікати або побутові миючі засоби.
- Не ставте пристрій поблизу відкритого вогню або інших джерел тепла, включаючи прямі сонячні промені.
- Оберігайте пристрій від дощу та води. Не ставте посудини з рідиною (наприклад, вази) поблизу пристрою.
- Слідкуйте, щоб пристрій не падав. Падіння може пошкодити пристрій.
- Встановлюйте та використовуйте послуги чи програмне забезпечення, що надаються надійними джерелами і не містять вірусів або зловмисного програмного забезпечення.
- Цей пристрій призначено виключно для використання в приміщенні.
- Для пристрою використовуйте лише адаптер живлення, що входить у комплект.
- Розетку слід встановлювати біля обладнання і в легкодоступному місці.

# Примітка

 $\epsilon$ 

Цей пристрій відповідає важливим вимогам та іншим відповідним умовам Директиви 2006/95/EC (щодо низької напруги), 2004/108/EC (щодо ЕМС).

### Не порушуйте авторських прав

Be responsible Respect copyrights

Несанкціоноване виготовлення копій матеріалу, захищеного від копіювання, зокрема комп'ютерних програм, файлів, записів програм та звукозаписів, може порушувати авторські права і становити карний злочин. Цей пристрій забороняється використовувати для таких цілей.

## Утилізація

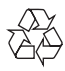

Виріб виготовлено з високоякісних матеріалів і компонентів, які можна переробити і використовувати повторно. Позначення у вигляді перекресленого контейнера для сміття на виробі означає, що на цей виріб поширюється дія Директиви Ради Європи 2002/96/EC:

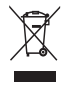

Не утилізуйте цей виріб з іншими побутовими відходами. Дізнайтеся про місцеву систему розділеного збору електричних та електронних пристроїв. Належна утилізація старого пристрою допоможе запобігти негативному впливу на навколишнє середовище та здоров'я людей. <span id="page-4-0"></span>Виріб містить вбудовану акумуляторну батарею, яка відповідає Європейським Директивам 2006/66/EC і яку не можна утилізувати зі звичайними побутовими відходами.

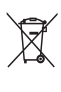

Для роботи і безпеки виробу приносьте виріб в офіційний пункт прийому або сервісний центр, де кваліфікований персонал зможе вийняти чи замінити батарею. Дізнайтеся про місцеву систему розділеного збору батарей. Належна утилізація батарей допоможе запобігти негативному впливу на навколишнє середовище та здоров'я людей.

## Увага!

- РИЗИК ВИБУХУ БАТАРЕЇ У ВИПАДКУ ЇЇ ЗАМІНИ БАТАРЕЄЮ НЕВІДПОВІДНОГО ТИПУ.
- УТИЛІЗУЙТЕ ВИКОРИСТАНІ БАТАРЕЇ, ДОТРИМУЮЧИСЬ ІНСТРУКЦІЙ.
- Не виймайте вбудовану батарею, окрім випадку, коли потрібно утилізувати пристрій.

Для виймання вбудованої батареї завжди звертайтеся до кваліфікованого персоналу.

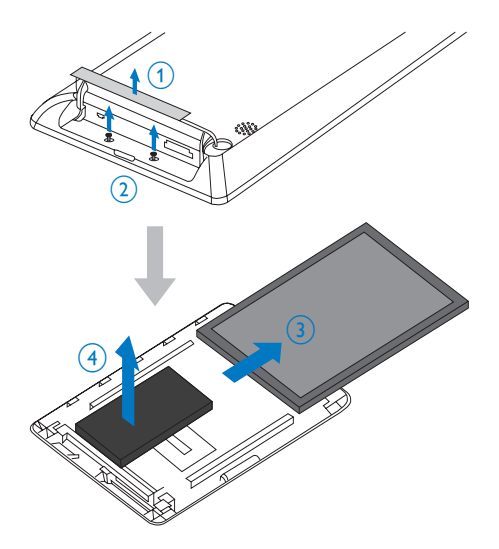

## North Europe Information (Nordic Countries)

#### VARNING:

FÖRSÄKRA DIG OM ATT HUVUDBRYTARE OCH UTTAG ÄR LÄTÅTKOMLIGA, NÄR DU STÄLLER DIN UTRUSTNING PÅPLATS. Placering/Ventilation

#### ADVARSEL:

SØRG VED PLACERINGEN FOR AT NETLEDNINGENS STIK OG STIKKONTAKT ER NEMT TILGÆNGELIGE. Paikka/Ilmankierto

#### VAROITUS:

SIJOITA LAITE SITEN, ETTÄ VERKKOJOHTO VOIDAAN TARVITTAESSA HELPOSTI IRROTTAA PISTORASIASTA.

Plassering/Ventilasjon

#### ADVARSEL:

NÅR DETTE UTSTYRET PLASSERES, MÅ DU PASSE PÅ AT KONTAKTENE FOR STØMTILFØRSEL ER LETTE Å NÅ.

## Повідомлення про пристрій класу II

Символ пристрою класу II:

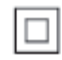

 $\frac{1}{2}$ Цей символ означає, що пристрій має систему подвійної ізоляції.

#### Потрібна допомога?

Відвідайте веб-сайт www.philips.com/welcome, де можна знайти повний набір допоміжних матеріалів, наприклад, посібники користувача, найновіші версії програмного забезпечення та відповіді на часті запитання.

# <span id="page-5-0"></span>2 Фотоальбом PhotoAlbum

**《大学》中的《大学》中的《大学》中的《大学》中的《大学》中的《大学》中的《大学》中的《大学》中的《大学》中的《大学》中的《大学》中的《大学》中的《大学》中的《** 

Вітаємо вас із покупкою та ласкаво просимо до клубу Philips! Щоб уповні скористатися підтримкою, яку пропонує Philips, зареєструйте свій виріб на веб-сайті www. philips.com/welcome.

# Вступ

Це цифрова фоторамка Philips Digital PhotoAlbum із вбудованою акумуляторною батареєю.

Завдяки цифровій фоторамці Philips Digital PhotoAlbum можна:

- відтворювати фотографії формату JPEG;
- створювати нагадування про певну подію.

## Комплектація упаковки

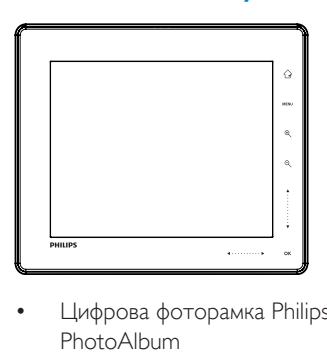

• Цифрова фоторамка Philips Digital PhotoAlbum

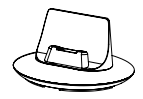

• Зарядна док-станція

• Адаптер змінного/постійного струму

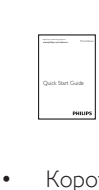

• Короткий посібник

## <span id="page-6-0"></span>Огляд фоторамки **PhotoAlbum**

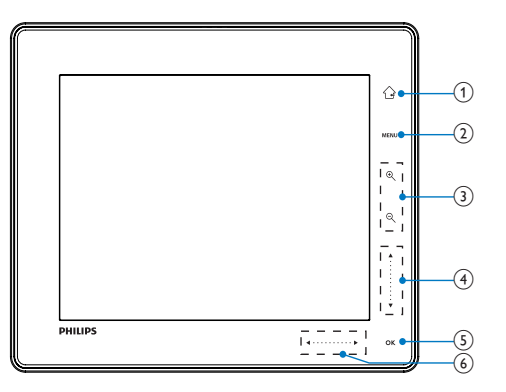

Натискайте для прокручування вгору

•

Натискайте для прокручування вниз

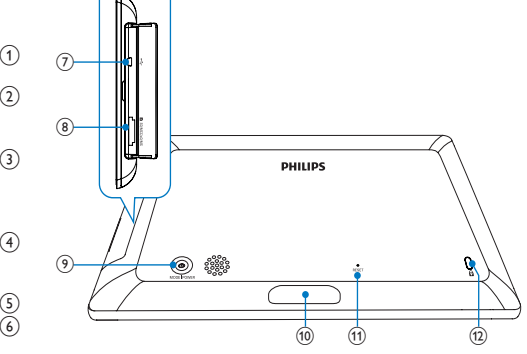

 $\textcircled{\small{1}}$  $\curvearrowright$ 

- Натисніть і утримуйте для переходу до головного екрана
- Натискайте для повернення до меню верхнього рівня
- $(2)$  MENU
	- Натискайте для переходу до/ виходу з меню параметрів

#### (3) Кнопки масштабування

•

Натискайте для збільшення Натискайте для зміни режимів (хвильовий режим -> альбомний режим -> режим показу слайдів -> збільшення у 2 рази -> збільшення у 4 рази)

•  $\Theta$ 

Натискайте для зменшення Натискайте для зміни режимів (хвильовий режим <- альбомний режим <- режим показу слайдів < зменшення у 2 рази <- зменшення у 4 рази)

 $\overline{a}$ ) Бігунець переміщення вгору-вниз

•

 $(5)$  OK

- Натискайте для відтворення/ призупинення показу слайдів
- Натискайте для підтвердження вибору

## f Бігунець переміщення вліво-вправо

- Натискайте для переходу вліво
- Натискайте для переходу вправо
- $(7)$  ← Роз'єм міні-USB
- h Роз'єм для карти SD/MMC/MS/MS Pro
- $\circledcirc$  $\circ$ 
	- Натискайте для увімкнення фоторамки PhotoAlbum
	- Натисніть і утримуйте для вимкнення фоторамки PhotoAlbum
	- Натискайте для зміни режимів (режиму показу слайдів і годинника/ календаря; або хвильового та альбомного режимів)
- j Роз'єм для док-станції
- **RESET**
- Замок Kensington **a**

# <span id="page-7-0"></span>3 Початок роботи

Увага!

• Керуйте виробом лише так, як це вказано у цьому посібнику користувача.

Завжди виконуйте вказівки у цьому розділі із вказаною послідовністю.

Якщо Ви звернетеся до Philips, Вас запитають модель та серійний номер пристрою. Модель та серійний номер вказані знизу на пристрої. Запишіть тут цифри:

№ моделі

Серійний номер

# Заряджання вбудованої батареї

\_\_\_\_\_\_\_\_\_\_\_\_\_\_\_\_\_\_\_\_\_\_\_\_\_\_\_

#### Примітка

• Перед першим використанням фоторамки PhotoAlbum зарядіть вбудовану батарею. Повністю заряджена вбудована батарея дозволяє користуватися фотоальбомом PhotoAlbum до 1 години.

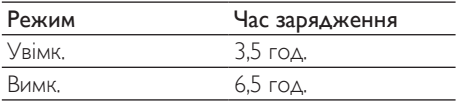

1 Під'єднайте штекер постійного струму кабелю живлення із комплекту до роз'єму DC на зарядній док-стації із комплекту.

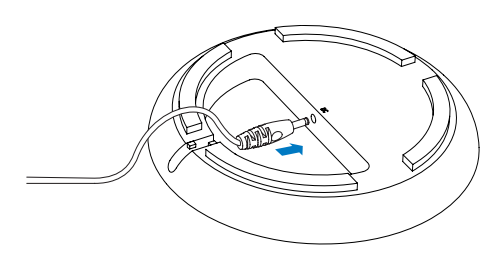

**2** Вставте кабель живлення у виїмку для кабелю.

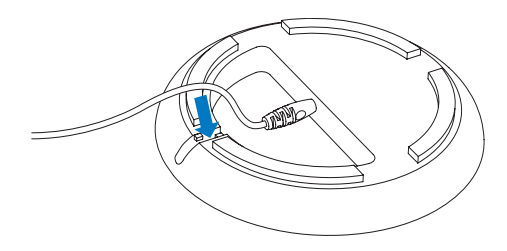

 $3$  Під'єднайте фоторамку PhotoAlbum до зарядної док-станції.

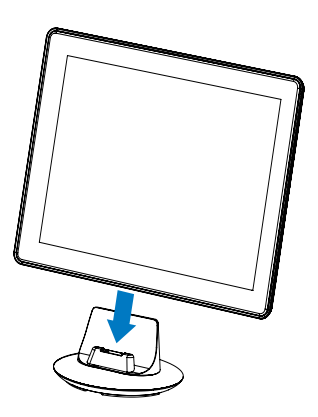

4 Вставте штекер змінного струму кабелю живлення у розетку.

<span id="page-8-0"></span>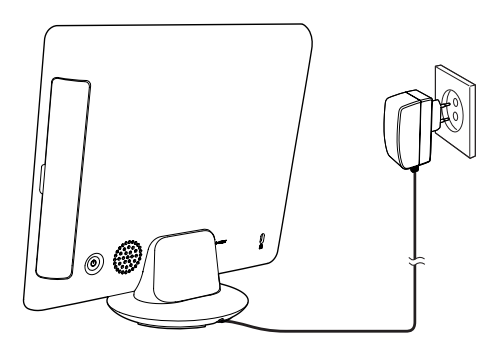

» Якщо фоторамку PhotoAlbum вимкнено, світлодіодні індикатори під бігунцем переміщення влівовправо і кнопка OK блимають під час заряджання. Коли вбудовану батарею буде повністю заряджено, світлодіодні індикатори перестануть блимати.

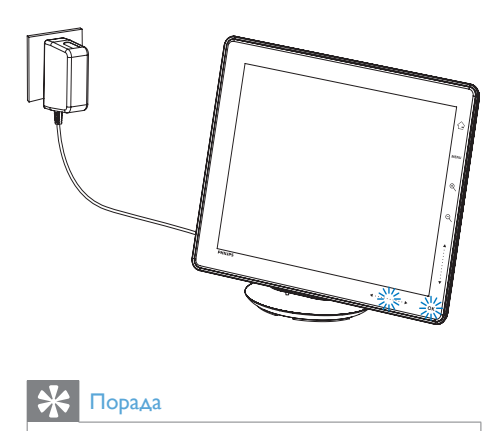

### Порада

- Термін експлуатації батареї залежить від умов експлуатації.
- Щоб подовжити термін експлуатації батареї, не від'єднуйте фоторамку PhotoAlbum від розетки.

## Огляд піктограм батареї/стану на дисплеї

На дисплеї відображається інформація про приблизний рівень заряду вбудованої батареї і живлення фоторамки PhotoAlbum:

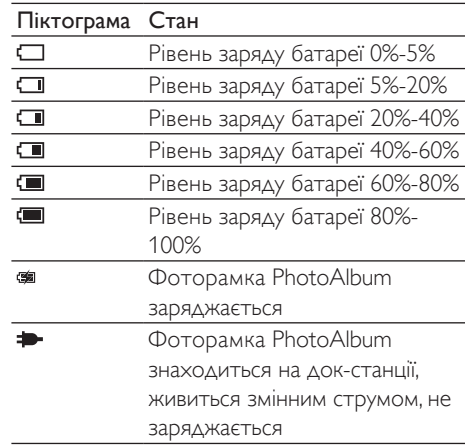

# Увімкнення фотоальбому PhotoAlbum

1 Якщо фотоальбом PhotoAlbum вимкнено і під'єднано до мережі, натисніть Ф. щоб його увімкнути.

#### У разі першого увімкнення фотоальбому PhotoAlbum:

• На екрані з'явиться запит щодо вибору мови.

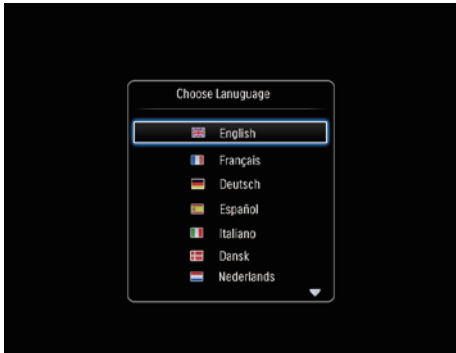

• Виберіть потрібну мову і для підтвердження натисніть OK.

<span id="page-9-0"></span>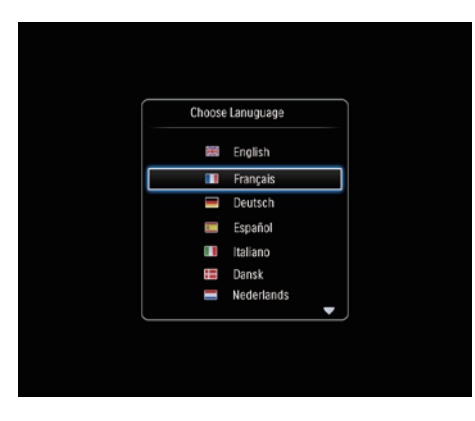

• На екрані з'явиться запит щодо налаштування часу і дати.

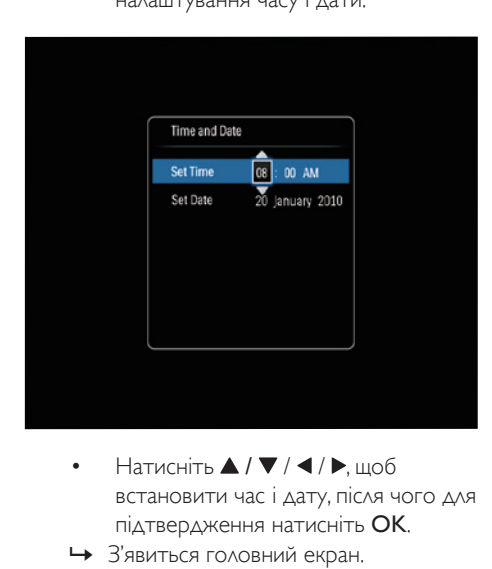

- встановити час і дату, після чого для підтвердження натисніть OK.
- » З'явиться головний екран.

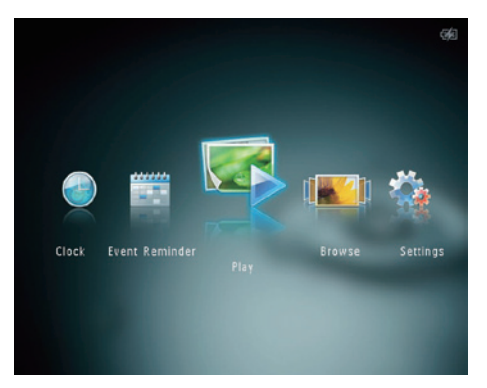

## Вимкнення фоторамки PhotoAlbum

#### Примітка

- Вимкнути фоторамку PhotoAlbum можна лише після завершення копіювання та збереження файлів.
- Щоб вимкнути фоторамку PhotoAlbum, натисніть і утримуйте Ф приблизно 2 секунди.

# Копіювання медіафайлів

## Копіювання медіафайлів із накопичувача

## Увага!

• Не від'єднуйте накопичувач від фоторамки PhotoAlbum під час копіювання.

Фоторамка PhotoAlbum сумісна з більшістю таких накопичувачів:

- Secure Digital (SD)
- Secure Digital High Capacity (SDHC)
- Multimedia Card (MMC)
- Multimedia Card Plus (MMC Plus)
- Memory Stick (MS)
- Memory Stick Pro (MS Pro) (з адаптером)
- 1 Відкрийте кришку на бічній панелі фоторамки PhotoAlbum.
- 2 Вставте накопичувач у роз'єм фоторамки PhotoAlbum.

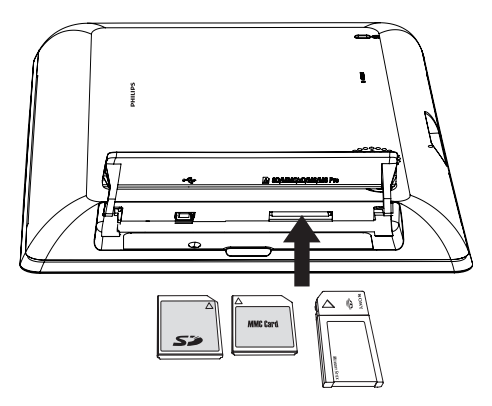

» З'явиться меню параметрів.

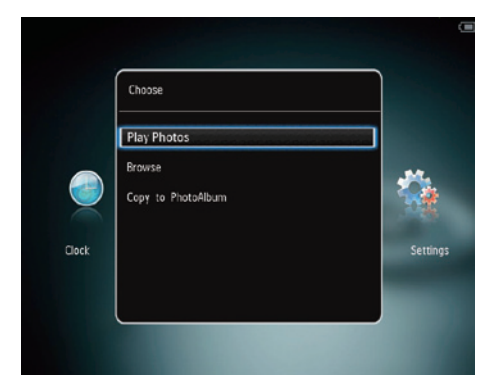

[Play Photos]: Відтворення медіафайлів на пристрої

[Browse]: Огляд медіафайлів на пристрої

[Copy to PhotoAlbum]: Запуск копіювання медіафайлів

- 3 Виберіть [Copy to PhotoAlbum], потім натисніть OK.
	- » З'явиться повідомлення про підтвердження.

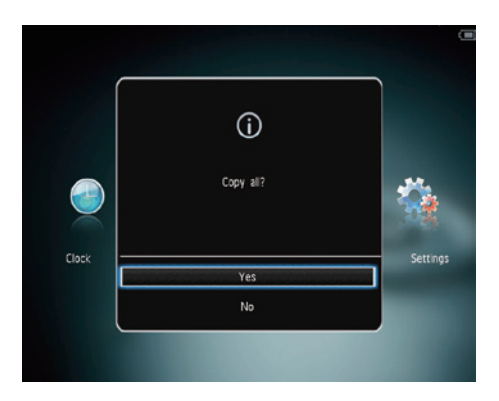

#### Копіювання фотографій на рамку PhotoFrame:

- $1$  Виберіть [Yes], потім натисніть ОК.
- Щоб вийняти накопичувач, просто витягніть його з фоторамки PhotoAlbum.

## Копіювання медіафайлів із комп'ютера

### Увага!

- Не від'єднуйте фоторамку PhotoAlbum від комп'ютера під час копіювання.
- 1 За допомогою USB-кабелю з'єднайте фоторамку PhotoAlbum із комп'ютером.

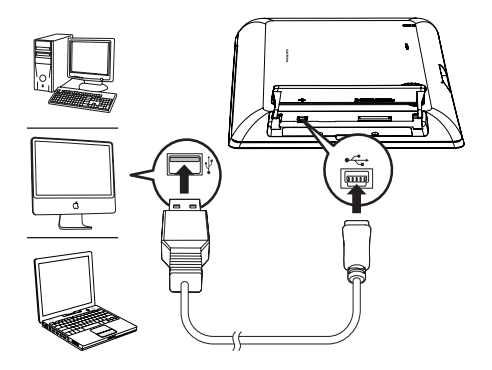

- <span id="page-11-0"></span>» Медіафайли можна скопіювати методом перетягання їх із комп'ютера в альбом на фоторамці PhotoAlbum.
- 2 Скопіювавши файли, від'єднайте USBкабель від комп'ютера і фоторамки PhotoAlbum.

## Порада

- Можна скопіювати медіафайли з фоторамки PhotoAlbum на комп'ютер.
- Швидкість копіювання залежить від операційної системи і налаштування програмного забезпечення комп'ютера.

# Меню швидкого доступу

 $1$  У головному екрані натисніть MENU.

» З'явиться меню швидкого доступу.

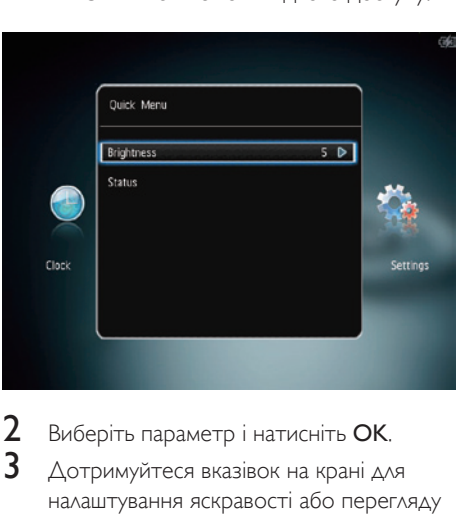

- 2 Виберіть параметр і натисніть ОК.<br>3 Астримуйтеся визвівок на крані дл
- Дотримуйтеся вказівок на крані для налаштування яскравості або перегляду стану фоторамки PhotoAlbum.
- Для виходу з меню швидкого доступу натисніть MENU ще раз.

# Пояснення піктограм клавіатури

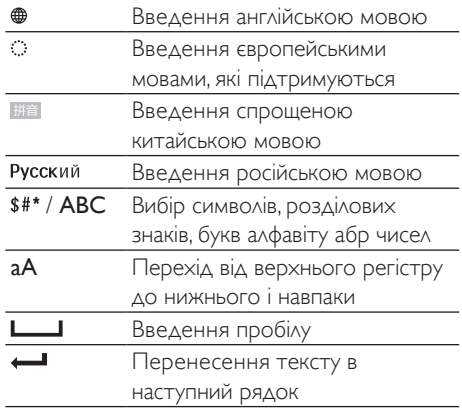

# <span id="page-12-0"></span>4 Відтворення

# Відтворення фотографій

#### Примітка

- Ця фоторамка PhotoAlbum дозволяє відтворювати фотографії формату JPEG у режимі показу слайдів.
- $1 \times$  головному екрані виберіть [Play] і натисніть OK.

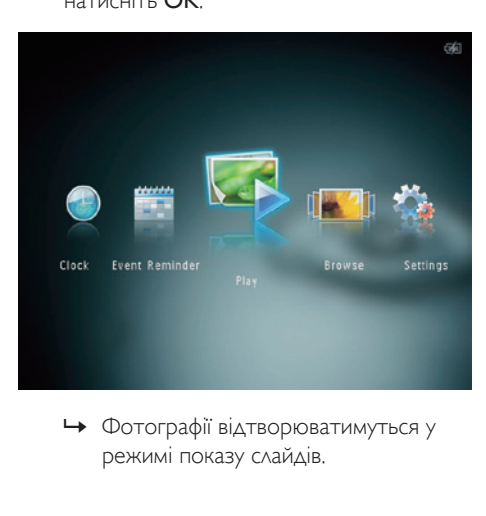

режимі показу слайдів.

#### У режимі показу слайдів:

- Щоб вибрати попередню/наступну  $\phi$ отографію, натисніть  $\blacktriangleleft$  / $\blacktriangleright$ .
- Щоб призупинити показ слайдів, натисніть OK.
- Щоб відновити показ слайдів, натисніть OK ще раз.
- Щоб переглядати фотографії в альбомному режимі, натисніть .
- Щоб переглядати фотографії у хвильовому режимі, двічі натисніть  $\mathsf{Q}^-$ .
- Щоб переглядати фотографії в режимі кінострічки, натисніть  $\blacktriangle$ .

#### У режимі кінострічки:

- Щоб переглянути попередню/ наступну фотографію, натисніть  $/$   $\blacktriangleright$
- Щоб повернутися до режиму показу слайдів, натисніть OK.

## Порада

• Якщо протягом приблизно 15 секунд не натиснути жодної кнопки, режим кінострічки зникне і відновиться показ слайдів.

## Керування показом слайдів і фотографіями

Для керування фотографіями або встановлення параметрів у режимі показу слайдів виконайте подані нижче кроки.

- 1 Натисніть MENU.
	- » З'явиться меню параметрів.

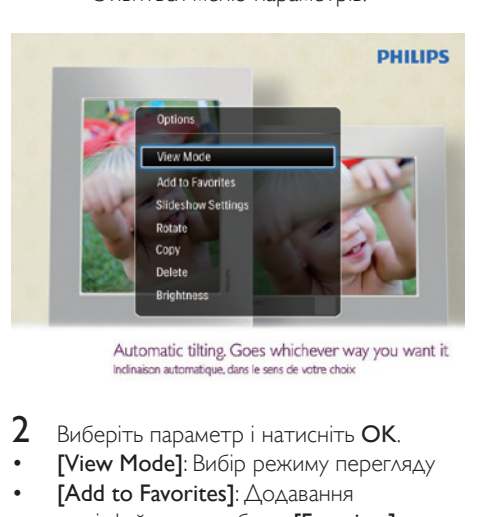

- $2$  Виберіть параметр і натисніть ОК.
- **[View Mode]**: Вибір режиму перегляду
- **[Add to Favorites]**: Додавання медіафайлу до альбому [Favorites] на фоторамці PhotoAlbum
- [Slideshow settings]
	- **[Interval]**: Встановлення інтервалу для режиму показу слайдів
	- **[Shuffle]**: Відтворення медіафайлів у заданій або довільній послідовності
	- **[Color Tone]**: Вибір кольору фотографії
- **[Transition Effect]**: Вибір способу зміни слайдів
- **[Background Color]**: Вибір кольору фону
- **[Rotate]**: Вибір орієнтації для обертання фотографії
- [Copy]: Копіювання фотографії в інший альбом
- [Delete]: Видалення фотографії
- **[Brightness]:** Натискайте  $\triangle$  /  $\nabla$  для налаштування яскравості дисплея

## Масштабування та обрізування фотографій

Коли вибрано лише режим перегляду, фотографії можна збільшувати, обрізувати та зберігати як нові поданим нижче способом.

- $1$  У режимі показу слайдів натисніть  $\mathcal{R}$  для збільшення фотографії.
- 2 Натисніть MENU.<br>3 Виберіть [Crop an
- Виберіть **[Crop and Save]**, потім натисніть OK.

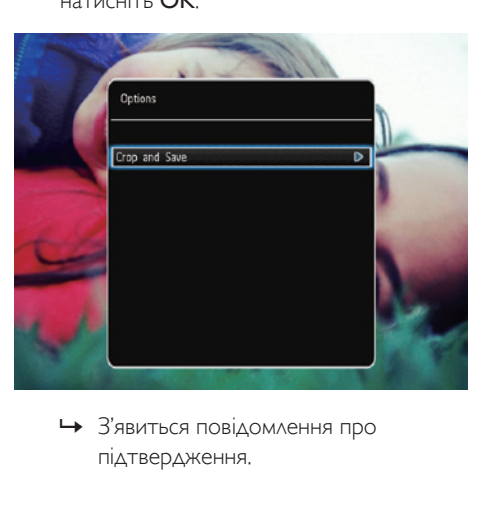

підтвердження.

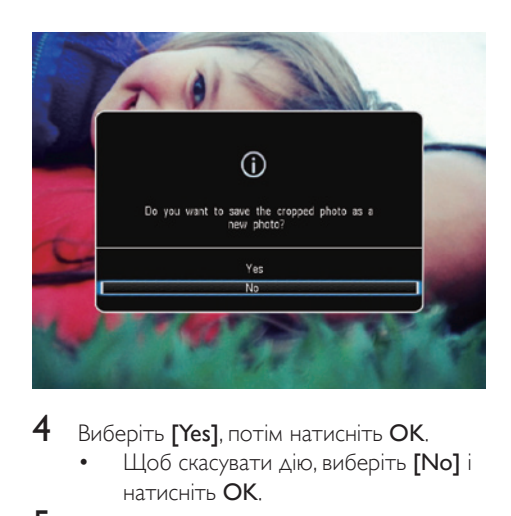

- 4 Виберіть [Yes], потім натисніть OK.
	- Щоб скасувати дію, виберіть [No] і натисніть OK.
- 5 Виберіть місце збереження нової фотографії і натисніть OK.

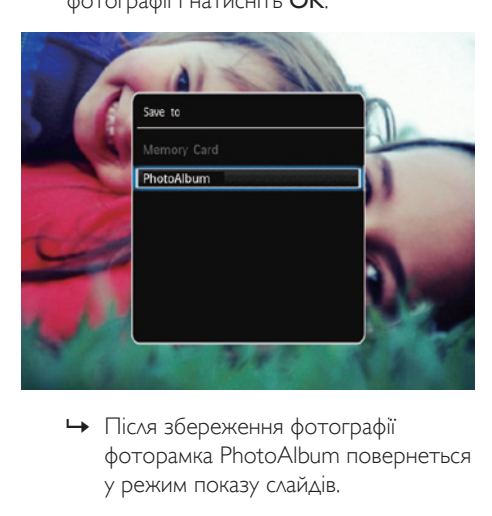

фоторамка PhotoAlbum повернеться у режим показу слайдів.

# <span id="page-14-0"></span>5 Огляд

# Огляд і керування альбомами та медіафайлами

Оглядати та керувати альбомами і медіафайлами можна у хвильовому або альбомному режимі.

• Хвильовий режим:

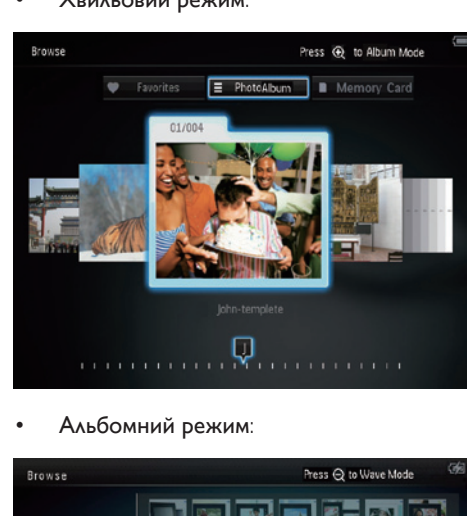

• Альбомний режим:

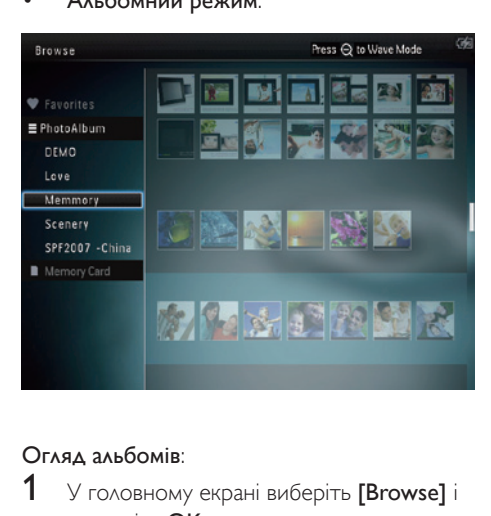

### Огляд альбомів:

- 1 У головному екрані виберіть [Browse]<sup>і</sup> натисніть OK.
	- » Альбоми відобразяться у хвильовому режимі.
- $2$  Для переходу до альбомного режиму натисніть <sup>@</sup>
	- Для повернення до хвильового  $p$ ежиму натисніть  $Q$ . У хвильовому/альбомному режимі:
	- Натисніть OK один раз: фотографію буде відображено в режимі паузи.
	- Натисніть OK двічі: розпочнеться показ слайдів.

#### Керування альбомами і медіафайлами:

- 1 Виберіть потрібний альбом/пристрій і натисніть MENU.
	- » З'явиться меню параметрів.
- 2 Виберіть потрібний параметр і для продовження натисніть OK.

#### Меню альбому:

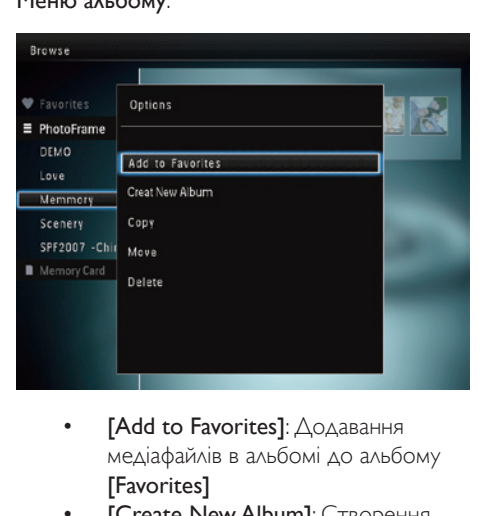

- медіафайлів в альбомі до альбому [Favorites]
- **[Create New Album]**: Створення альбому
- [Copy]: Копіювання медіафайлів в альбомі до іншого альбому
- **[Move]**: Переміщення медіафайлів в альбомі до іншого альбому
- [Delete]: Видалення медіафайлів в альбомі
- [Rename]: Перейменування альбому
- **[Multiple-select]**: Вибір кількох фотографій для керування

Меню мініатюр:

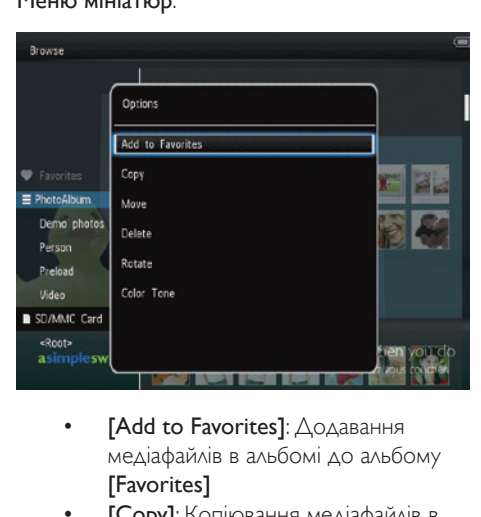

- медіафайлів в альбомі до альбому [Favorites]
- **ГСору**]: Копіювання медіафайлів в альбомі до іншого альбому
- **[Move]**: Переміщення медіафайлів в альбомі до іншого альбому
- [Delete]: Видалення медіафайлів в альбомі
- **[Rotate]** (лише для меню фотографій): Обертання фотографії в альбомі
- **[Color Tone]** (лише для меню фотографій): Вибір кольору фотографії
- [Multiple-select]: Вибір кількох фотографій для керування

#### Якщо вибрати альбом [Favorites],

#### з'являється інше меню.

- [Delete]: Видалення медіафайлів в альбомі
- [Copy]: Копіювання медіафайлів в альбомі до іншого альбому

## Додавання медіафайлів до альбому вибраного

Щоб додати медіафайли в альбом у альбомі [Favorites]:

**1** Виберіть  $[Add to \; \text{Favorites}],$  потім натисніть OK.

#### Створення альбому

- 1 Виберіть [Create New Album], потім натисніть OK.
- $2$  Щоб перейти до клавіатури, двічі натисніть  $\nabla$ .
- 3 Щоб ввести назву (приблизно 24 символи), натискайте букви алфавіту/ числа, після чого натисніть OK.
	- Для перемикання між верхнім і нижнім регістрами на клавіатурі виберіть aA і натисніть OK.
- $4$  Після введення назви виберіть  $\checkmark$  і натисніть OK.
- $5$  Натисніть ОК для збереження.

### Копіювання медіафайлів

- 1 Виберіть [Copy], потім натисніть OK.
- $2$  Виберіть альбом, в який потрібно скопіювати файли, і натисніть OK, щоб почати копіювання.

### Переміщення медіафайлів

- **1** Виберіть **[Move]**, потім натисніть **ОК.**
- **2** Виберіть альбом, в який потрібно перемістити файли, і натисніть OK, щоб почати переміщення.

## Видалення медіафайлів

- 1 Виберіть [Delete], потім натисніть OK.
	- » З'явиться повідомлення про підтвердження.
- 2 Виберіть [Yes] і натисніть ОК для видалення.
	- $\Delta$ ля скасування дії натисніть  $\Omega$ .

## Перейменування альбому

Виберіть [Rename], потім натисніть ОК.

- » Відобразиться клавіатура.
- $2$  Шоб перейти до клавіатури, двічі натисніть  $\nabla$
- 3 Щоб ввести назву (приблизно 24 символи), натискайте букви алфавіту/ числа, після чого натисніть OK.
	- Для перемикання між верхнім і нижнім регістрами на клавіатурі виберіть aA і натисніть OK.
- $4$  Після введення назви виберіть  $\checkmark$  і натисніть OK.

## Вибір кількох мультимедійних файлів для керування

- 1 Виберіть [Multiple-select], потім натисніть OK.
- $2$  Виберіть медіафайли.
	- Щоб вибрати всі медіафайли в альбомі, натисніть OK.
	- Щоб вибрати деякі медіафайли, натисніть  $\triangle / \blacktriangledown / \blacktriangle / \blacktriangleright$  та ОК і виберіть потрібний файл. Потім повторіть цей крок і виберіть інші медіафайли.
	- Щоб скасувати вибір медіафайлу, виберіть його і натисніть OK ще раз.
- $3$  Вибравши, натисніть MENU для продовження.
	- » З'явиться меню параметрів.

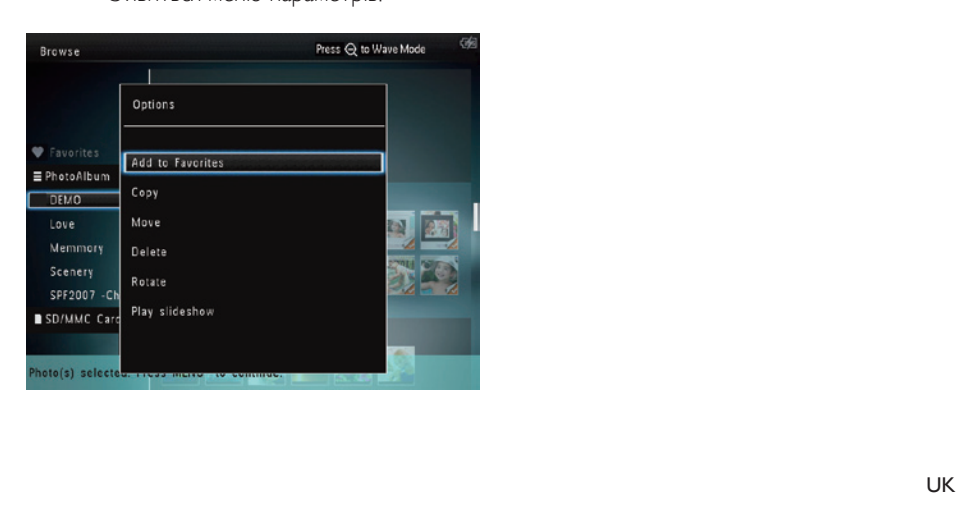

- $4$  Виберіть потрібний параметр для продовження.
	- **[Add to Favorites]**: додавання вибраних медіафайлів до альбому **[Favorites]**
	- [Copy]: копіювання вибраних медіафайлів в інший альбом
	- [Move]: переміщення вибраних медіафайлів в інший альбом
	- **[Delete]**: видалення вибраних медіафайлів
	- **[Rotate]**: обертання вибраних медіафайлів
	- **[Play slideshow]**: відтворення вибраних медіафайлів у режимі показу слайдів

## Обертання фотографій

- $1$  Виберіть **[Rotate]**, потім натисніть **OK**.
- 2 Натисніть  $\blacktriangleleft$  /  $\blacktriangleright$  для обертання фотографії, після чого натисніть OK.

# <span id="page-17-0"></span>6 Годинник

## Відображення годинника

1 У головному екрані виберіть [Clock] і натисніть OK.

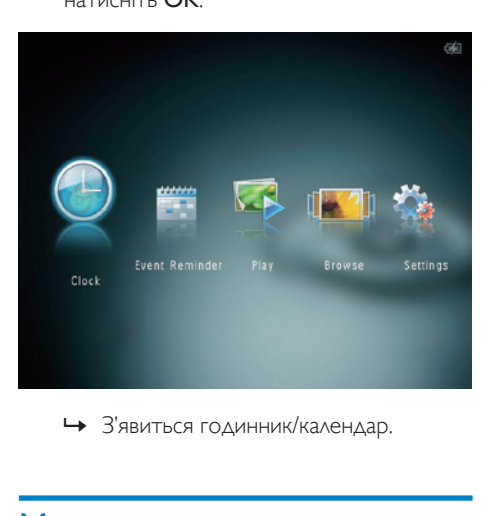

# Меню годинника

1 Після того як з'явиться годинник/ календар, натисніть MENU для переходу до меню годинника.

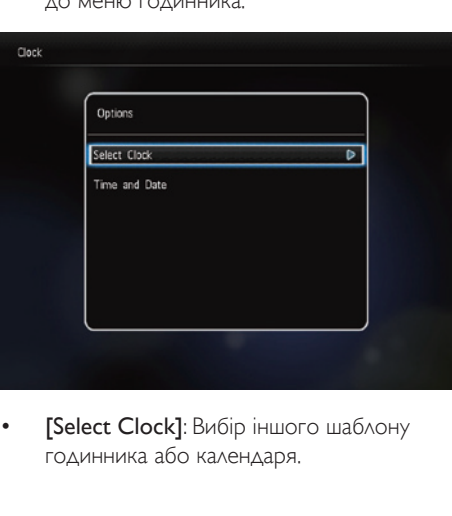

**[Select Clock]**: Вибір іншого шаблону годинника або календаря.

**[Time and Date]:** Натискайте **A** /  $\nabla / \blacktriangleleft / \blacktriangleright$  для налаштування часу/ дати або вибору формату часу/дати. Детальніше див. розділ "Налаштування" - "Налаштування часу і дати".

## Вибір вигляду годинника/календаря

- $1 \times$ меню годинника виберіть  $S_{\text{elect}}$ Clock] і натисніть OK.
- $2$  Для вибору шаблону годинника або календаря натисніть  $\blacktriangleleft$  /  $\blacktriangleright$ , потім ОК.

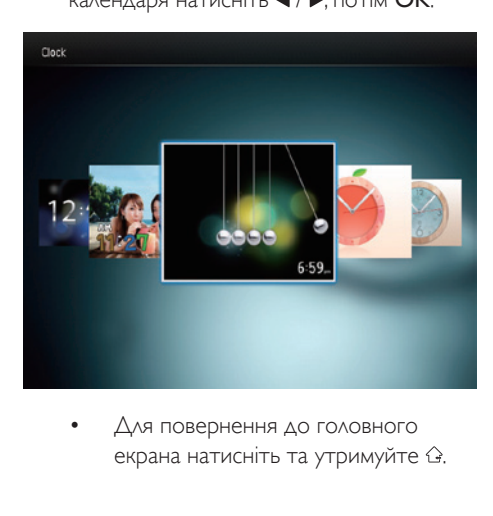

екрана натисніть та утримуйте  $\hat{\omega}$ .

# <span id="page-18-0"></span>7 Нагадування про подію

# Створення нагадування про подію

1 У головному екрані виберіть [Event Reminder] і натисніть OK.

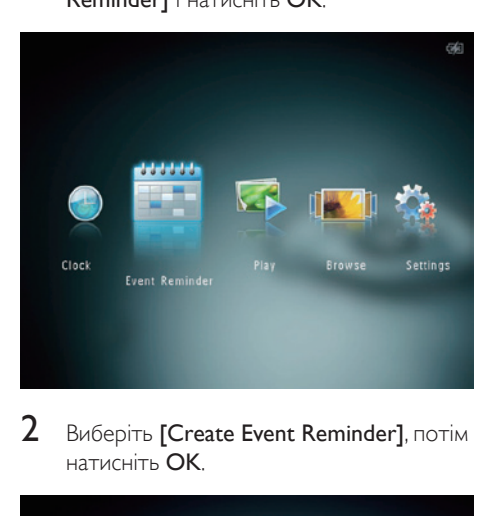

Виберіть **[Create Event Reminder]**, потім натисніть OK.

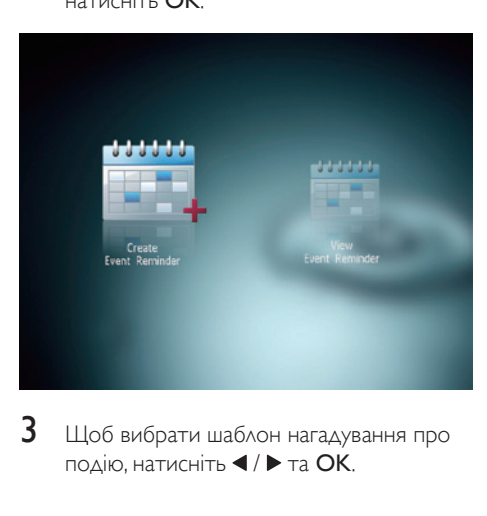

 $3$  Щоб вибрати шаблон нагадування про подію, натисніть  $\blacktriangleleft$  /  $\blacktriangleright$  та ОК.

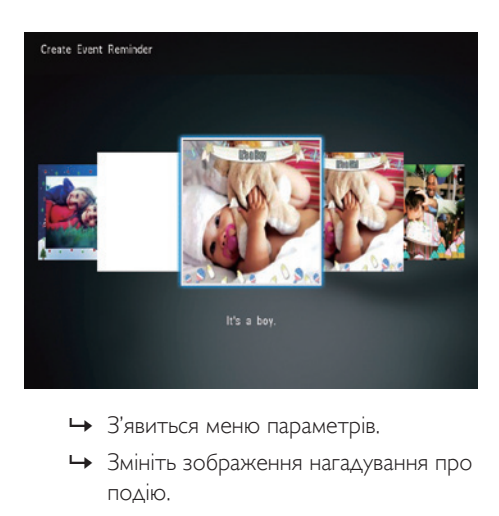

- 
- » Змініть зображення нагадування про подію.
- » Відредагуйте текст нагадування про подію.
- » За можливості встановіть поточний час і дату.

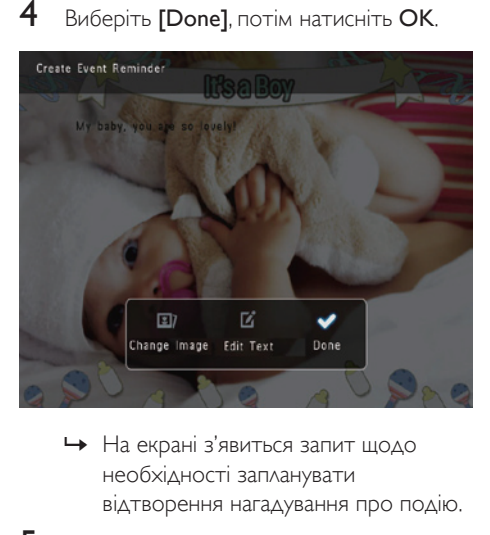

- необхідності запланувати відтворення нагадування про подію.
- 

5 Заплануйте відтворення повідомлення.

<span id="page-19-0"></span>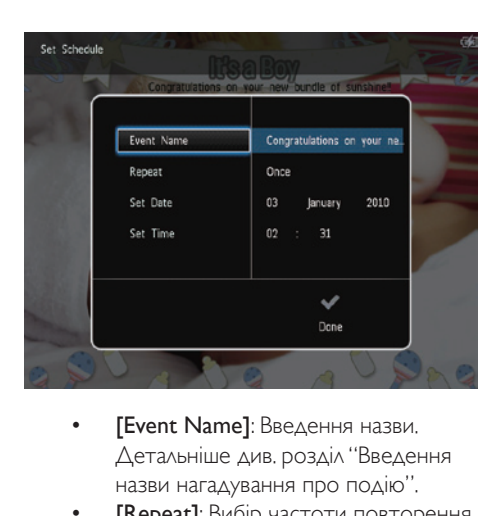

- Детальніше див. розділ "Введення назви нагадування про подію".
- **[Repeat]**: Вибір частоти повторення
- [Set Date]: Налаштування дати або дня
- **[Set Time]:** Налаштування часу
- 6 Ввівши нагадування про подію, виберіть [Done] і натисніть OK.

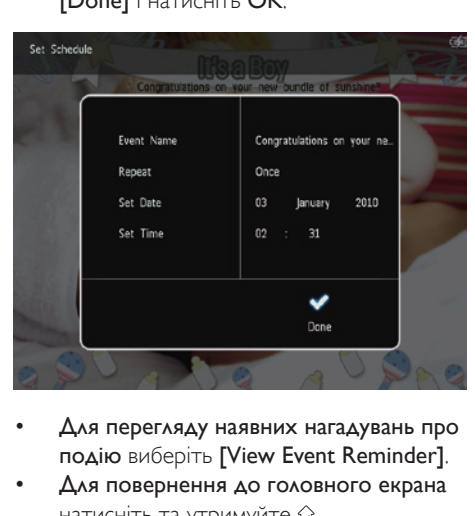

- Для перегляду наявних нагадувань про подію виберіть [View Event Reminder].
- Для повернення до головного екрана натисніть та утримуйте  $\hat{\omega}$ .

### Введення назви нагадування про подію

1 Виберіть [Event Name], потім натисніть OK.

- $2$  Щоб перейти до клавіатури, двічі натисніть  $\blacktriangledown$
- $3$  Щоб ввести назву (приблизно 24 символи), натискайте букви алфавіту/ числа, після чого натисніть OK.
	- Для перемикання між верхнім і нижнім регістрами на клавіатурі виберіть aA і натисніть OK.
- $4$  Після введення назви виберіть  $\checkmark$  і натисніть OK.

# Редагування нагадування про подію

 $1 \,$  У головному екрані виберіть [Event Reminder] і натисніть OK.

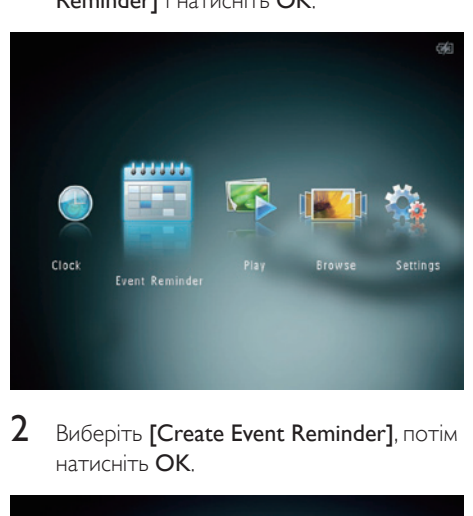

 $2$  Виберіть [Create Event Reminder], потім натисніть OK.

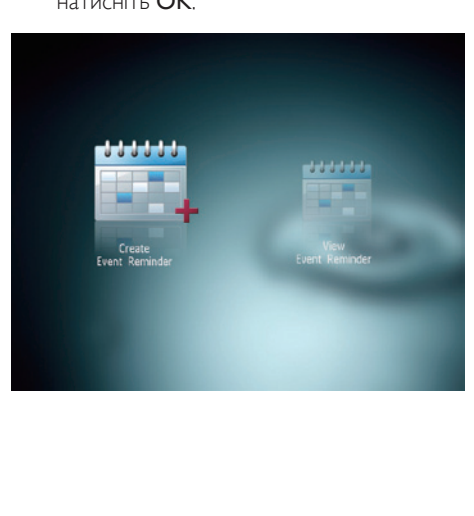

3 Щоб вибрати шаблон нагадування про подію, натисніть  $\blacktriangleleft$  /  $\blacktriangleright$  та  $\overline{\text{OK}}$ .

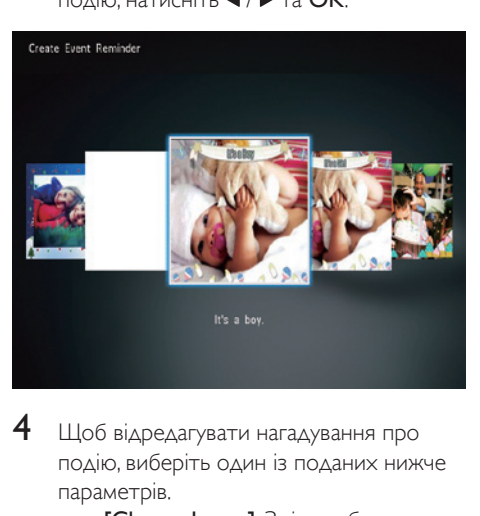

- 4 Щоб відредагувати нагадування про подію, виберіть один із поданих нижче параметрів.
	- **[Change Image]**: Зміна зображення нагадування про подію
	- **[Edit Text]**: Редагування тексту нагадування про подію

#### Зміна зображення нагадування про подію:

1 Виберіть **[Change Image]**, потім натисніть OK.

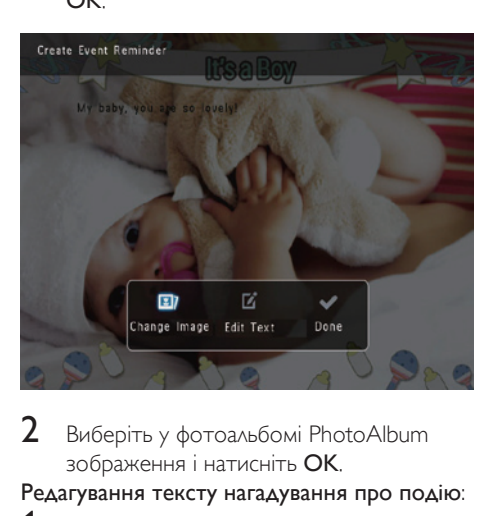

 $2$  Виберіть у фотоальбомі PhotoAlbum зображення і натисніть OK.

#### Редагування тексту нагадування про подію:

**1** Виберіть [Edit Text], потім натисніть ОК.

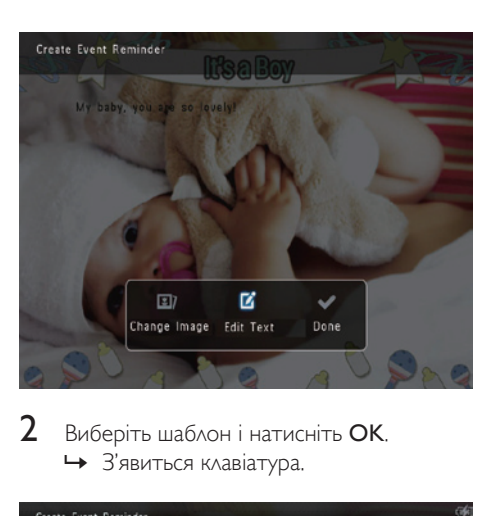

 $2$  Виберіть шаблон і натисніть ОК. » З'явиться клавіатура.

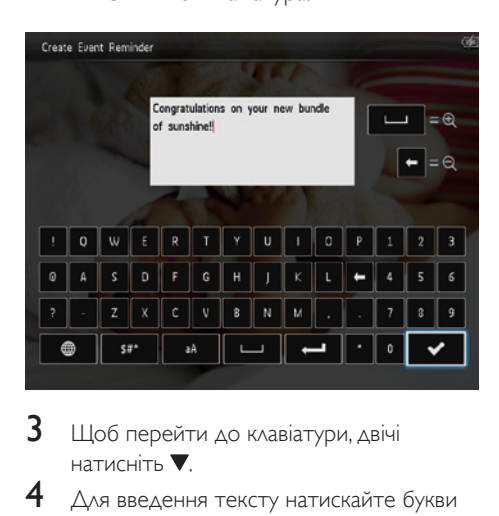

- 3 Щоб перейти до клавіатури, двічі натисніть **V**.
- $4$  Для введення тексту натискайте букви алфавіту/числа і натисніть OK.
	- Виберіть спосіб введення. Див. розділ "Пояснення піктограм клавіатури".
	- Для перемикання між верхнім і нижнім регістрами на клавіатурі виберіть aA і натисніть OK.
- 5 Ввівши текст, виберіть  $\checkmark$  і натисніть OK.
- $6$  Натисніть  $\triangle$  /  $\nabla$  /  $\blacktriangle$  /  $\blacktriangleright$   $\triangle$  ия розміщення тексту, після чого натисніть OK.

<span id="page-21-0"></span>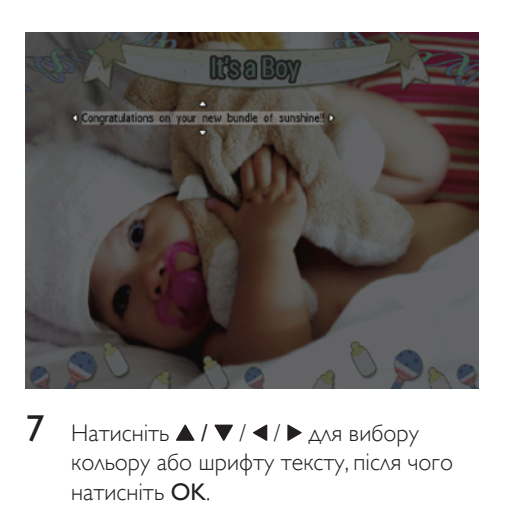

 $7$  Натисніть  $\triangle$  /  $\blacktriangledown$  /  $\blacktriangle$  /  $\blacktriangleright$   $\triangle$  ия вибору кольору або шрифту тексту, після чого натисніть OK.

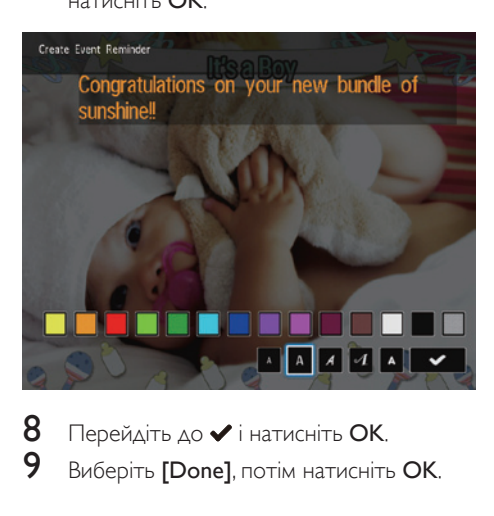

 $8$  Перейдіть до  $\checkmark$  і натисніть ОК.<br>9 Виборіть [Donal вотім натисніть 9 Виберіть [Done], потім натисніть OK.

## Перегляд нагадування про подію

1 У головному екрані виберіть [Event Reminder] і натисніть OK.

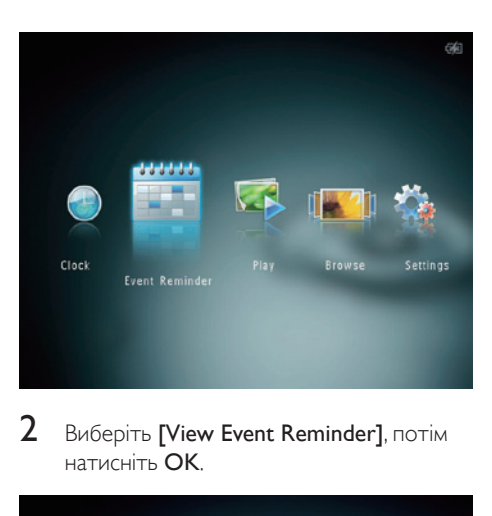

2 Виберіть [View Event Reminder], потім натисніть OK.

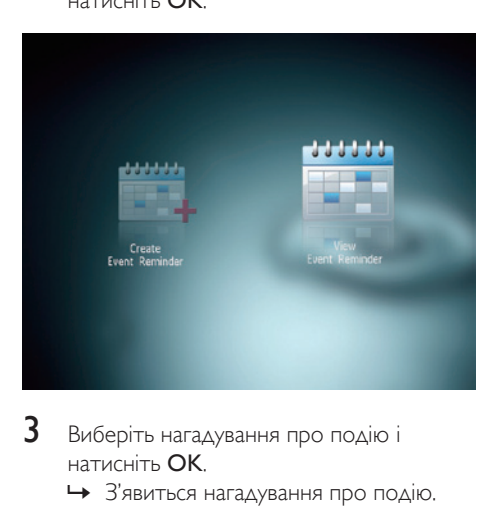

- $3$  Виберіть нагадування про подію і натисніть OK.
	- » З'явиться нагадування про подію.
- Натисніть MENU і виберіть один із поданих нижче пунктів для продовження.

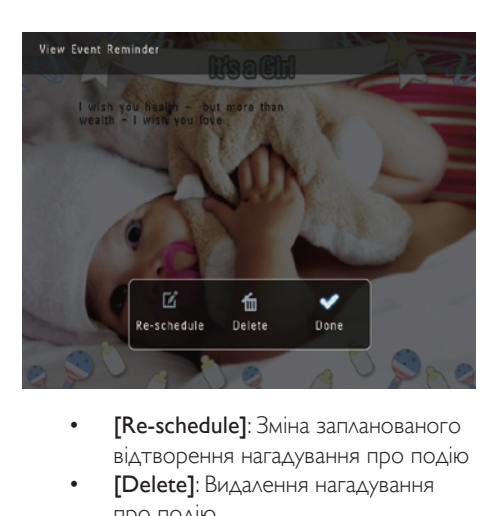

- -<br>відтворення нагадування про подію
- [Delete]: Видалення нагадування про подію
- Щоб повернутися і переглянути інші нагадування про подію, виберіть [Done] і натисніть OK.

# <span id="page-23-0"></span>8 Налаштування

## Вибір мови екранного меню

1 У головному екрані виберіть [Settings] і натисніть OK.

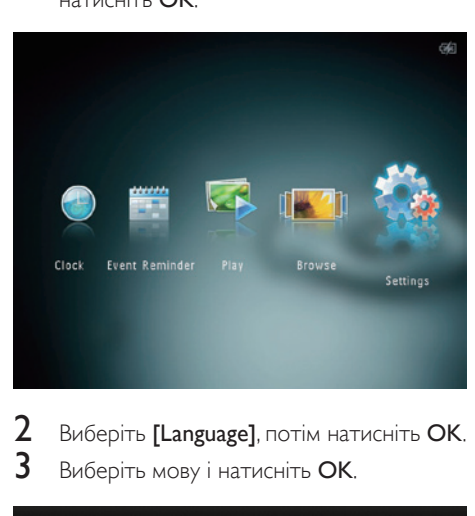

Виберіть [Language], потім натисніть ОК.  $3$  Виберіть мову і натисніть ОК.

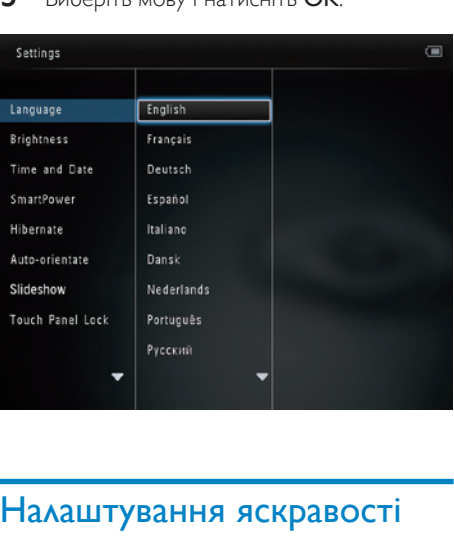

# Налаштування яскравості

Для оптимального перегляду можна налаштувати яскравість фоторамки PhotoAlbum.

 $1 \times$  головному екрані виберіть [Settings] і натисніть OK.

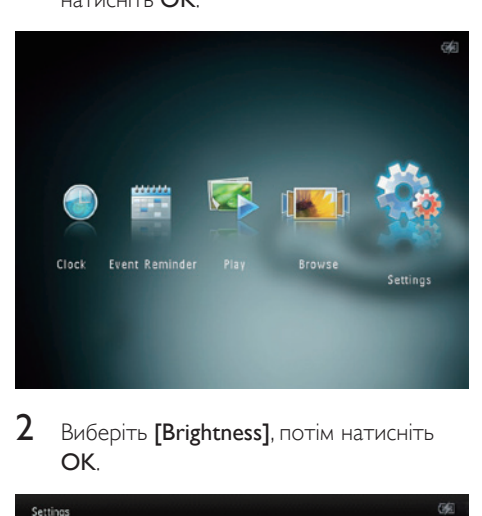

 $2$  Виберіть [Brightness], потім натисніть OK.

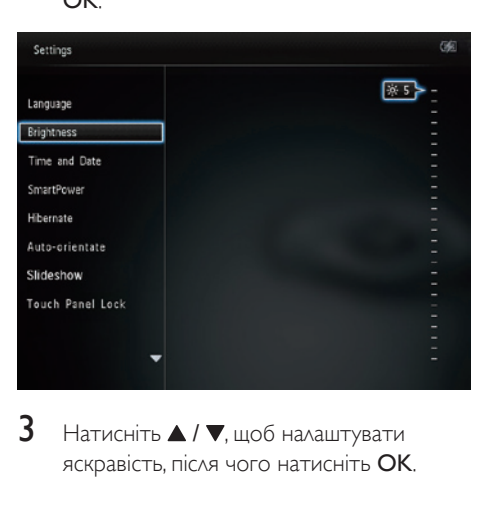

 $3$  Натисніть  $\blacktriangle$  /  $\nabla$ , щоб налаштувати яскравість, після чого натисніть OK.

# Налаштування часу і дати

 $1 \times$  головному екрані виберіть [Settings] і натисніть OK.

<span id="page-24-0"></span>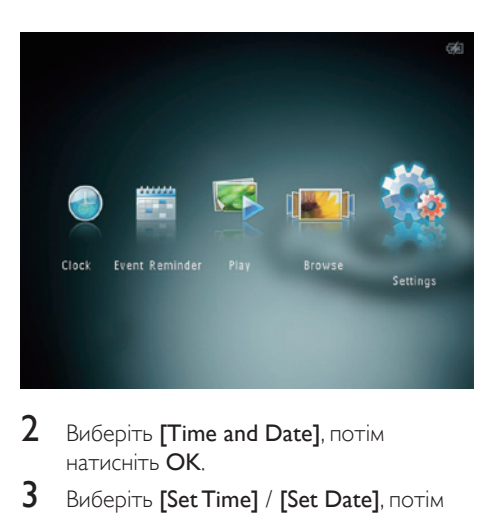

- 2 Виберіть [Time and Date], потім натисніть OK.
- 3 Виберіть [Set Time] / [Set Date], потім натисніть OK.

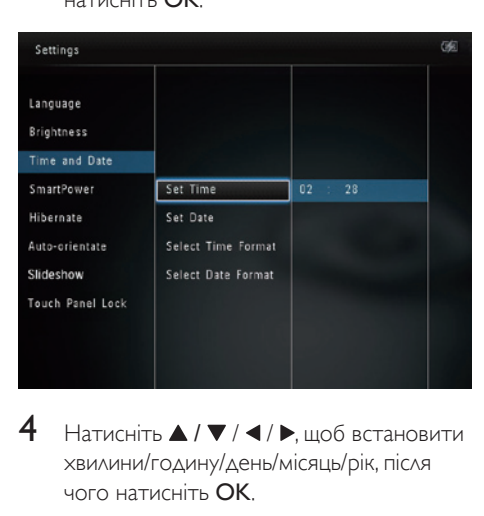

 $4$  Натисніть  $\triangle$  /  $\nabla$  /  $\triangleleft$  /  $\nabla$ , щоб встановити хвилини/годину/день/місяць/рік, після чого натисніть OK.

## Налаштування формату часу/дати

1 У головному екрані виберіть [Settings] і натисніть OK.

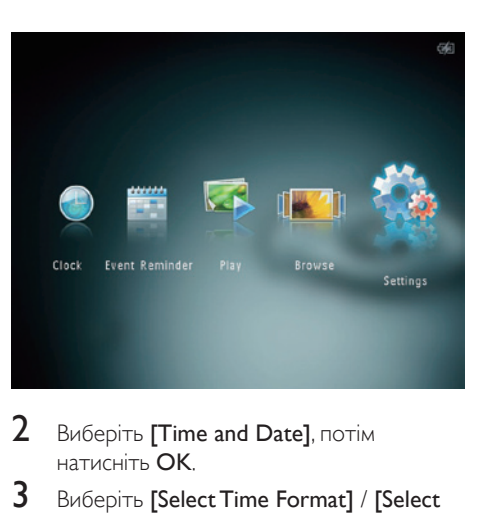

- 2 Виберіть [Time and Date], потім натисніть OK.
- 3 Виберіть [Select Time Format] / [Select Date Format], потім натисніть .
- 4 Виберіть формат і натисніть OK.

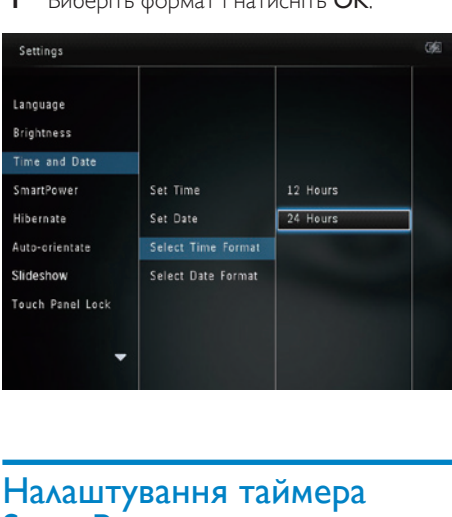

# Налаштування таймера **SmartPower**

Таймер SmartPower дозволяє встановити час автоматичного увімкнення або вимкнення дисплея фоторамки PhotoAlbum. Після автоматичного вимкнення дисплея фоторамка PhotoAlbum переходить у режим очікування (сплячий режим).

<span id="page-25-0"></span>Примітка

• Поточний час фоторамки PhotoAlbum має бути встановлено належним чином.

У головному екрані виберіть [Settings] і натисніть OK.

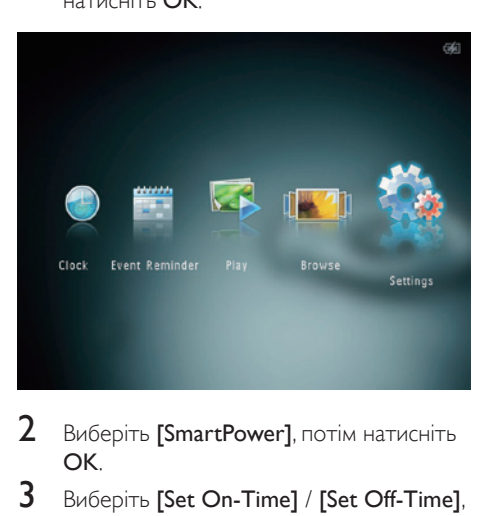

- $2$  Виберіть [SmartPower], потім натисніть OK.
- $3$  Виберіть [Set On-Time] / [Set Off-Time], потім натисніть OK.
	- Щоб вимкнути функцію SmartPower, виберіть [Off] і натисніть OK.

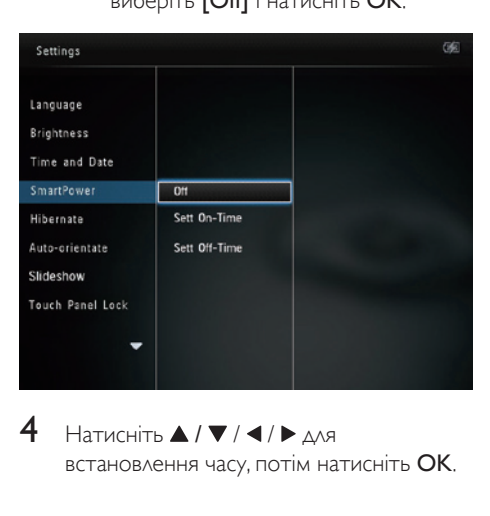

 $4$  Натисніть  $\triangle$  /  $\nabla$  /  $\blacktriangle$  /  $\blacktriangleright$   $\triangle$ ля встановлення часу, потім натисніть OK.

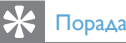

- Коли фоторамка PhotoAlbum перебуває у режимі очікування (сплячому режимі), можна натиснути  $\phi$ , щоб її активувати.
- Якщо фоторамка PhotoAlbum живиться від вбудованої батареї, через тривалий час її бездіяльності яскравість підсвітки дисплея знижується і він переходить у режим очікування.

## Сплячий режим фоторамки **PhotoAlbum**

 $1 \times$  головному екрані виберіть [Settings] і натисніть OK.

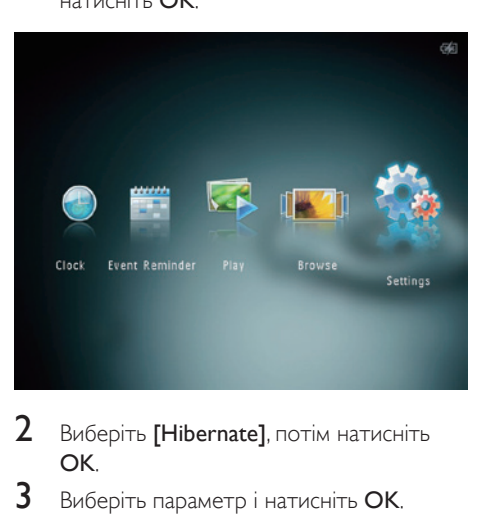

- 2 Виберіть [Hibernate], потім натисніть OK.
- $3$  Виберіть параметр і натисніть ОК.
	- » Після встановленого періоду часу фоторамка PhotoAlbum перейде в сплячий режим.
	- Щоб вимкнути функцію сплячого режиму, виберіть [Never] і натисніть OK.

<span id="page-26-0"></span>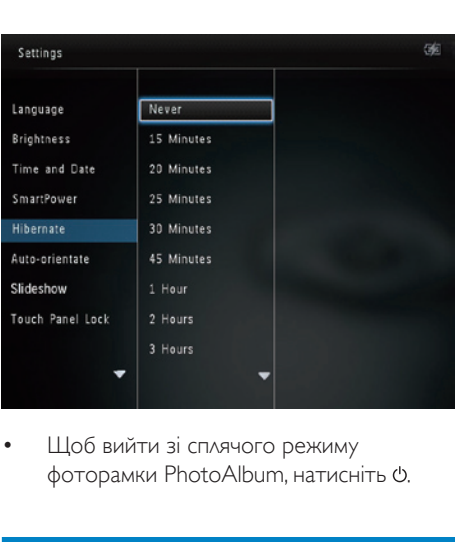

• Щоб вийти зі сплячого режиму фоторамки PhotoAlbum, натисніть  $\phi$ .

## Встановлення автоматичної орієнтації

Завдяки функції автоматичної орієнтації фотографії можна відтворювати у правильній орієнтації, залежно від горизонтального/ вертикального розміщення фотоальбому PhotoAlbum.

1 У головному екрані виберіть [Settings] і натисніть OK.

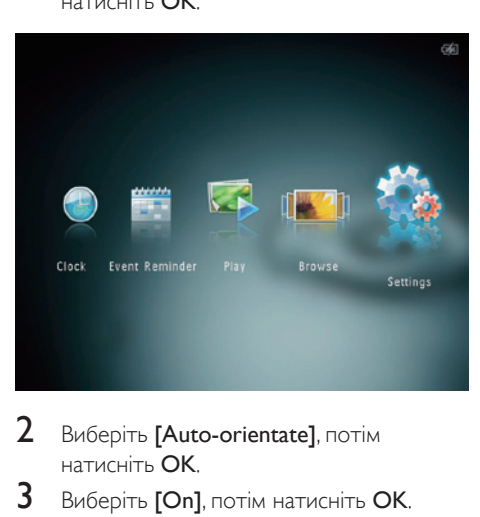

- $2$  Виберіть [Auto-orientate], потім натисніть OK.
- $3$  Виберіть [On], потім натисніть ОК.

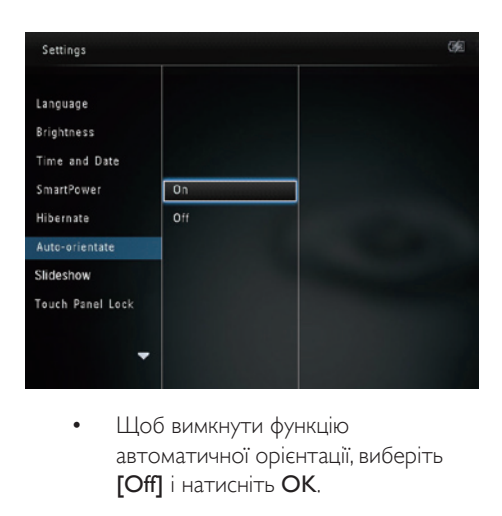

автоматичної орієнтації, виберіть [Off] і натисніть OK.

## Налаштування показу слайдів

### Вибір інтервалу показу слайдів

 $1 \times$  головному екрані виберіть [Settings] і натисніть OK.

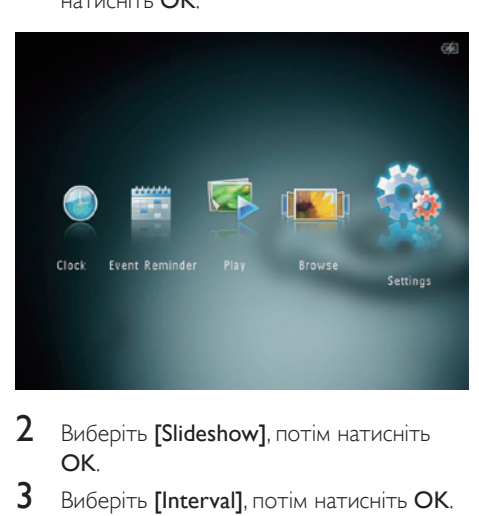

- $2$  Виберіть [Slideshow], потім натисніть OK.
- 3 Виберіть [Interval], потім натисніть OK.

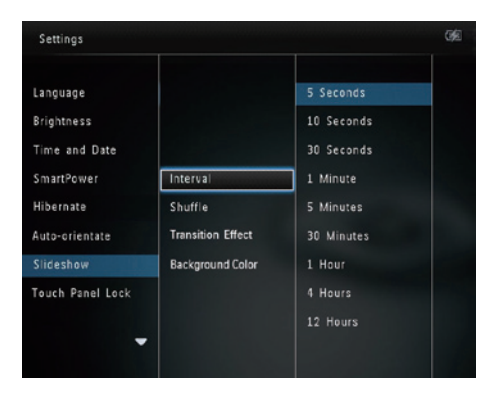

4 Виберіть потрібний інтервал показу слайдів і натисніть OK.

## Вибір послідовності показу слайдів

1 У головному екрані виберіть [Settings] і натисніть OK.

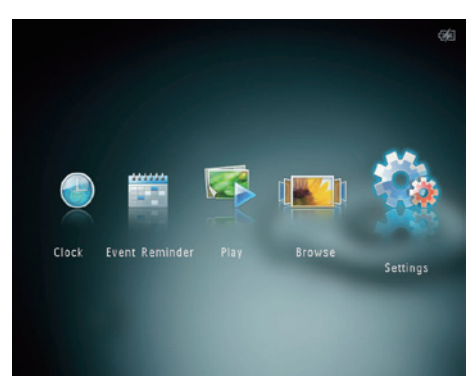

- 2 Виберіть [Slideshow], потім натисніть OK.
- $3$  Виберіть [Shuffle], потім натисніть ОК.
- $4$  Для відтворення слайдів у довільній послідовності виберіть [On] і натисніть OK.
	- Для відтворення слайдів у заданій послідовності виберіть [Off] і натисніть OK.

## Вибір способу зміни слайдів

1 У головному екрані виберіть [Settings] і натисніть OK.

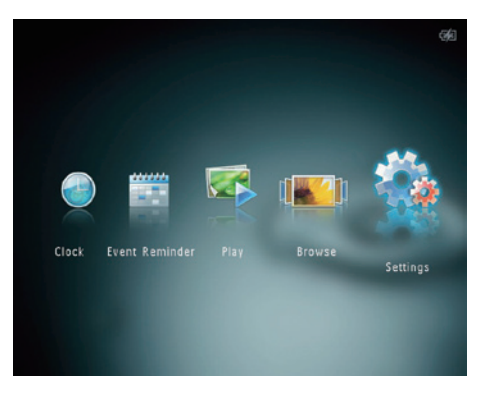

- $2$  Виберіть [Slideshow], потім натисніть OK.
- $3$  Виберіть [Transition Effect], потім натисніть OK.

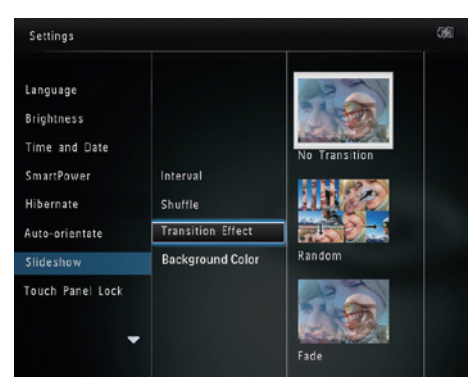

4 Виберіть потрібний спосіб зміни слайдів і натисніть OK.

## Вибір кольору фону

Можна вибрати колір фону для країв фотографій, розмір яких менший за розмір дисплея фотоальбому PhotoAlbum.

 $1 \times$  головному екрані виберіть  $S$ ettings $1$  і натисніть OK.

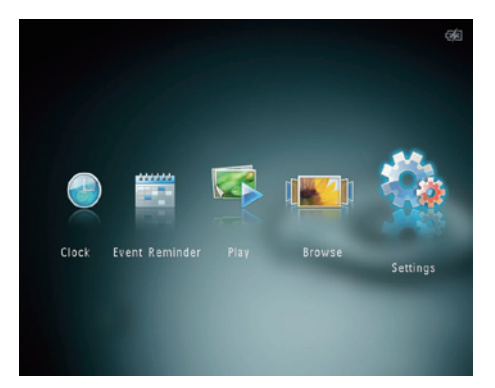

- 2 Виберіть [Slideshow], потім натисніть OK.
- 3 Виберіть [Background Color], потім натисніть OK.
- 4 Виберіть [RadiantColor] / колір фону/ [Auto-fit] і натисніть OK.

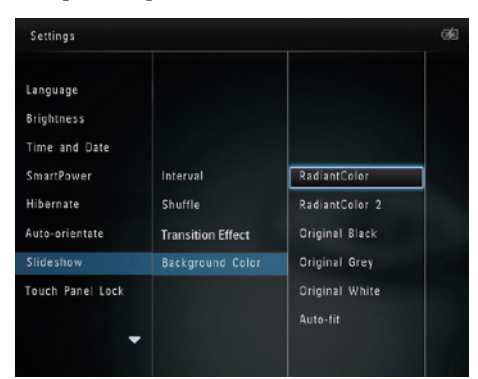

» Якщо вибрати параметр [RadiantColor], фотоальбом PhotoAlbum розширює колір по краях фотографії, яка менша за розмір екрана, для відображення фотографії без чорних смуг і спотворення формату кадру.

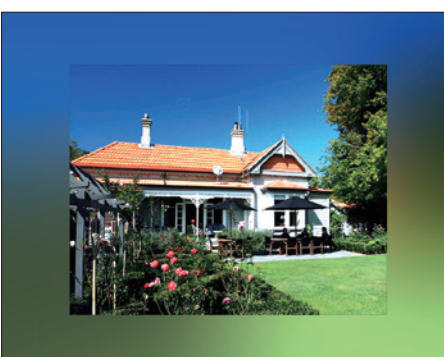

» Якщо вибрано колір фону, фотографія у фотоальбомі PhotoAlbum відображається з вибраним кольором фону.

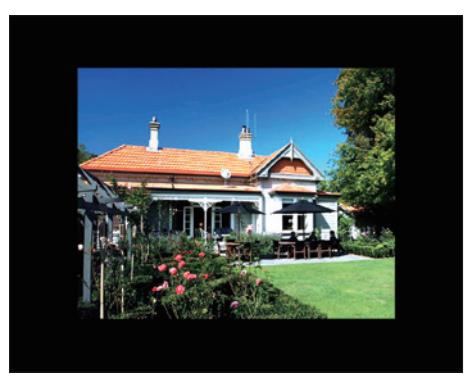

» Якщо вибрати параметр [Autofit], фотоальбом PhotoAlbum розширює фотографію на весь екран, спотворюючи зображення.

<span id="page-29-0"></span>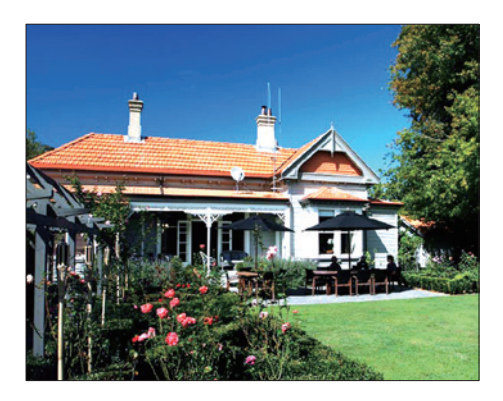

# Розблокування сенсорної панелі

 $1 \times$  головному екрані виберіть [Settings] і натисніть OK.

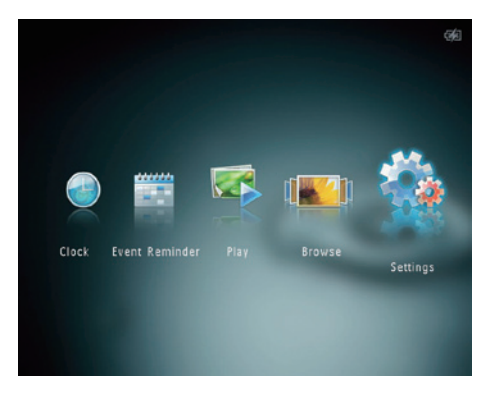

Виберіть [Touch Panel Lock], потім натисніть OK.

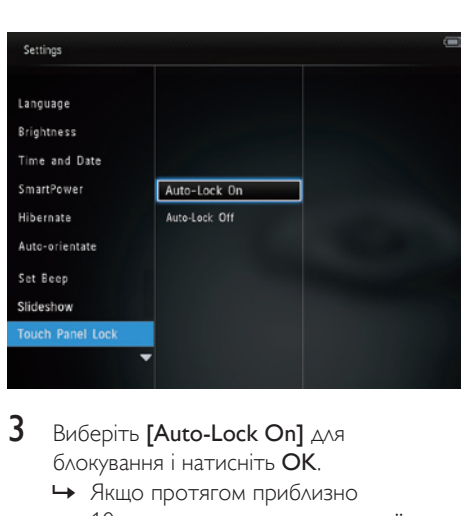

- **3** Виберіть **[Auto-Lock On]** для блокування і натисніть OK.
	- » Якщо протягом приблизно 10 секунд на натиснути жодної кнопки, сенсорна панель блокується автоматично, а світлодіодні індикатори на ній згасають.
	- Для розблокування виберіть [Auto-Lock Off].

#### Для активації заблокованої сенсорної панелі:

- 1 Натисніть будь-яку кнопку.
	- » Засвічуються індикатори.
- $2$  Для розблокування сенсорної панелі швидко пересуньте бігунець переміщення вліво-вправо зліва направо.

## Розблокування сенсорної панелі

1 У головному екрані виберіть [Settings] і натисніть OK.

<span id="page-30-0"></span>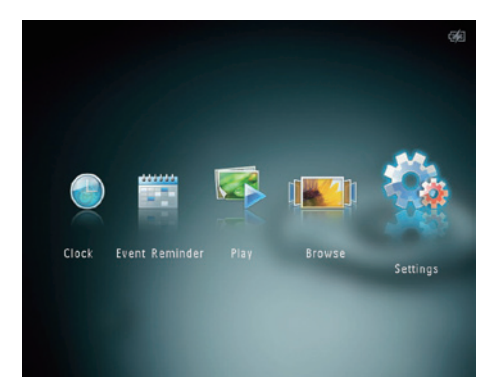

Виберіть [Touch Panel Lock], потім натисніть OK.

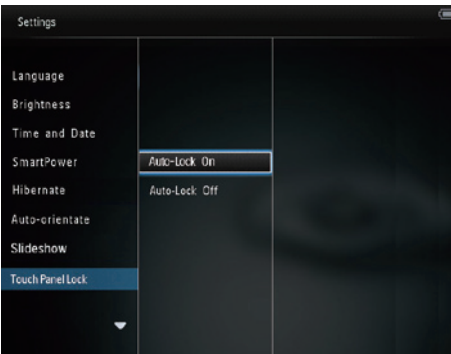

- **3** Виберіть **[Auto-Lock On]** для блокування і натисніть OK.
	- » Якщо протягом приблизно 10 секунд на натиснути жодної кнопки, сенсорна панель блокується автоматично, а світлодіодні індикатори на ній згасають.
	- Для розблокування виберіть [Auto-Lock Off].

#### Для активації заблокованої сенсорної панелі:

- 1 Натисніть будь-яку кнопку. » Засвічуються індикатори.
- $2$  Для розблокування сенсорної панелі швидко пересуньте бігунець переміщення вліво-вправо зліва направо.

# Перегляд інформації про фотоальбом PhotoAlbum

Можна дізнатися назву моделі, версію програмного забезпечення і стан пам'яті фотоальбому PhotoAlbum та іншого накопичувача, доступного у PhotoAlbum.

1 У головному екрані виберіть [Settings] і натисніть OK.

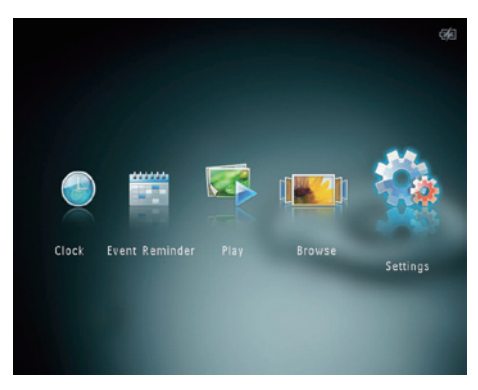

# $2$  Виберіть [Info].

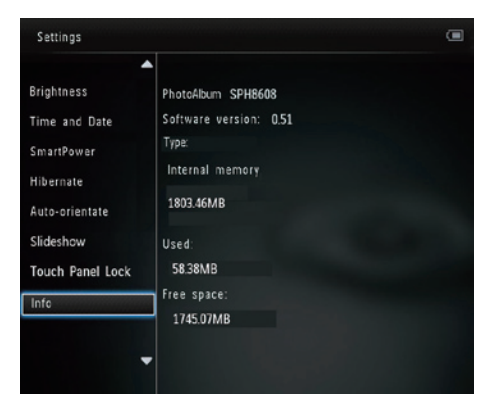

» На екрані з'явиться інформація про фотоальбом PhotoAlbum.

## <span id="page-31-0"></span>Скидання всіх параметрів до заводських

1 У головному екрані виберіть [Settings] і натисніть OK.

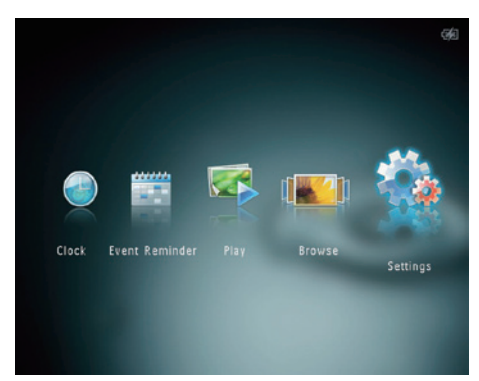

- $2$  Виберіть [Default Settings], потім натисніть OK.
	- » З'явиться повідомлення про підтвердження.
- $3$  Виберіть [Yes], потім натисніть ОК. » Усі параметри фоторамки PhotoAlbum буде скинено до
	- заводських.
- Для скасування дії у вікні повідомлення виберіть [No] і натисніть OK.

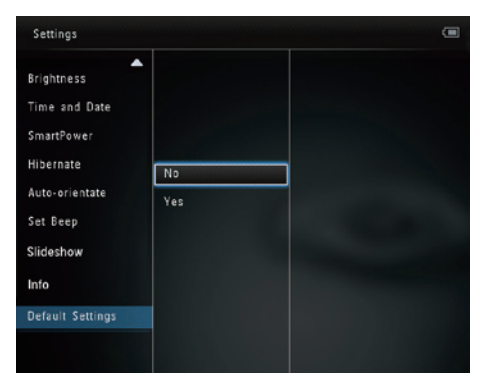

# Скидання всіх параметрів до заводських

 $1 \times$  головному екрані виберіть [Settings] і натисніть OK.

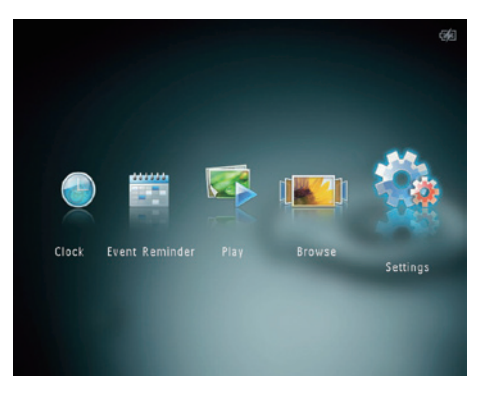

- 2 Виберіть [Default Settings], потім натисніть OK.
	- » З'явиться повідомлення про підтвердження.
- $3$  Виберіть [Yes], потім натисніть ОК.
	- » Усі параметри фоторамки PhotoAlbum буде скинено до заводських.
- Для скасування дії у вікні повідомлення виберіть [No] і натисніть OK.

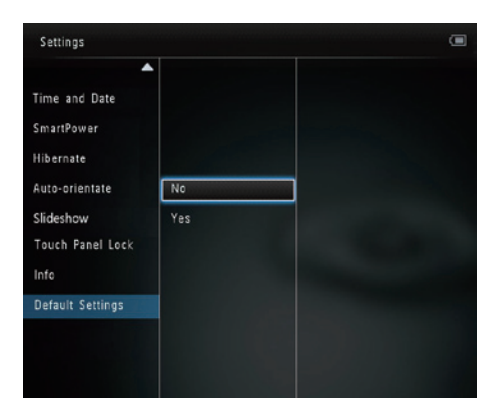

# <span id="page-32-0"></span>9 Оновлення програмного забезпечення фоторамки PhotoAlbum

#### Увага!

• Не вимикайте фоторамку PhotoAlbum під час оновлення її програмного забезпечення.

За наявності найновішу версію для оновлення програмного забезпечення фоторамки PhotoAlbum можна завантажити на веб-сайті www.philips.com/support. Попередня версія програмного забезпечення недоступна в Інтернеті.

- 1 Відвідайте веб-сайт www.philips.com/ support.
- 2 Знайдіть свою фоторамку PhotoAlbum і перейдіть до програмного забезпечення.
- 3 Завантажте найновішу версію програмного забезпечення у кореневий каталог карти пам'яті SD.
- $4$  Вставте карту пам'яті SD у фоторамку PhotoAlbum.
- $5$  Увімкніть фоторамку PhotoAlbum
	- » З'явиться повідомлення про підтвердження.
- **6** Виберіть [Yes] і для підтвердження натисніть OK .
	- » Після завершення оновлення фоторамку PhotoAlbum буде перезавантажено.

# <span id="page-33-0"></span>10 Інформація про виріб

#### Примітка

• Інформація про виріб може бути змінена без попередження.

#### Зображення/дисплей

- Кут огляду: @ C/R > 10, 130° (Г)/110° (В)
- Термін експлуатації, до 50% яскравості: 20000  год.
- Формат кадру: 4:3
- Роздільна здатність панелі: 800 x 600
- Яскравість (стандартна): 180 кд/м²
- Коефіцієнт контрастності (стандартний): 400:1
- Сумісний формат фотографій:
	- JPEG (максимальна роздільна здатність: 8000 x 8000 пікселів)
	- JPEG із послідовною розгорткою (до 1024 x 768 пікселів)

#### Носії даних

- Ємність внутрішньої пам'яті:
	- 2 Гб для 2000 фотографій якості High Definition
- Типи карт пам'яті:
	- Secure Digital (SD)
	- Secure Digital High Capacity (SDHC)
	- Multimedia Card (MMC)
	- Memory Stick (MS)
	- Memory Stick Pro (MS Pro)

#### Під'єднання

• USB 2.0 Slave

#### Розміри і вага

- Розміри без док-станції (Ш x В x Г): 220 x 179 x 20,6 мм
- Розміри з док-станцією (Ш x В x Г): 220  $\times$  188  $\times$  100 мм
- Вага (без док-станції): 0,507 кг

#### Живлення

- Режим живлення, що підтримується:
	- Вбудована батарея
	- Змінний струм
- Рівень ефективності: V
	- Середнє значення споживання:
		- Для відтворення фотографій у режимі показу слайдів: 5 Вт
		- Для відтворення фотографій у режимі показу слайдів під час заряджання: 6,5 Вт
- Вбудована батарея:
	- Специфікації: літієво-полімерна акумуляторна батарея, 3,7 В
	- Ємність: 600 мАгод.
	- Ресурс: 1 год.
	- Час заряджання: 3,5 год.
- Адаптер живлення:
	- Виробник: Philips Consumer Lifestyle International B.V.
	- Номер моделі: ASUC12x-050120 (x  $= E, B, C, I$
	- Вхідна напруга: 100-240 В прибл. 50/60 Гц 0,3 А
	- Вихідна напруга:  $5 B = 1,2 A$

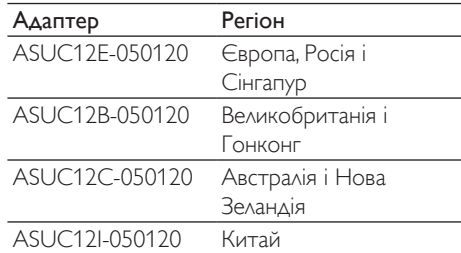

#### Аксесуари

- Адаптер змінного/постійного струму
- Зарядна док-станція
- Короткий посібник

#### Переваги

- Пристрій зчитування з карт: вбудований
- Сумісний формат фотографій:
	- JPEG (максимальна роздільна здатність: 8000 x 8000 пікселів)
	- JPEG із послідовною розгорткою (лише роздільна здатність 1024 x 768 пікселів)
- Підтримка розміщення: автоматична орієнтація фотографій
- Кнопки та елементи керування: сенсорна панель, кнопка живлення
- Режим відтворення: показ слайдів, хвильовий вигляд, альбомний вигляд
- Керування альбомом: створення, копіювання, переміщення, видалення, додавання до альбому вибраного
- Керування фотографіями: копіювання, переміщення, видалення, обертання, додавання до альбому вибраного, колір
- Годинник: годинник, календар, налаштування часу й дати
- Нагадування про подію: створення нагадування про подію, перегляд нагадування про подію
- Налаштування слайдів: спосіб зміни слайдів, колір фону, інтервал, довільне відтворення, колір
- Колір: чорно-білий, сепія та інші
- Фон екрана: чорний, білий, сірий, автоматичне налаштування відповідно до розміру екрана, колір з освітленням
- Налаштування: мова, яскравість, час і дата, SmartPower, сплячий режим, автоматична орієнтація, звуковий сигнал (звук кнопок), показ слайдів, інформація про фоторамку PhotoAlbum, скидання налаштувань фоторамки PhotoAlbum до стандартних
- Стан системи: назва моделі, версія програмного забезпечення, об'єм пам'яті
- Підтримка Plug & Play: Windows Vista/ XP/7, Mac OS X 10.4/10.5/10.6
- Дозвіл контролюючих органів: BSMI, C-Tick, CCC, CE, GOST, PSB
- Інші переваги: сумісність із замком Kensington
- Мови екранного меню: англійська, французька, німецька, іспанська, італійська, датська, голландська, португальська, російська, спрощена китайська, офіційна китайська

# <span id="page-35-0"></span>11 Питання й відповіді

#### Чи РК-екран сенсорний?

РК-екран не є сенсорним. Увімкнувши фотоальбом PhotoAlbum, керувати ним можна за допомогою сенсорної панелі. Чи можна використовувати фотоальбом PhotoAlbum для видалення фотографій на карті пам'яті?

Так, фоторамка підтримує видалення фотографій на зовнішньому пристрої, такому як карта пам'яті. Перевірте, чи увімкнено функцію видалення на карті пам'яті, під'єднаної до фотоальбому PhotoAlbum.

#### Чому фотоальбом PhotoAlbum не відтворює деяких фотографій?

- Цей фотоальбом PhotoAlbum відтворює лише фотографії формату JPEG (максимальна роздільна здатність: 8000 x 8000 пікселів) та фотографії формату JPEG із послідовною розгорткою (до 1024 x 768 пікселів).
- Перевірте, чи ці фотографії не пошкоджено.

### Чому фотоальбом PhotoAlbum не переходить у режим автоматичного вимкнення після його встановлення?

Перевірте, чи правильно налаштовано поточний час, час автоматичного вимкнення та увімкнення. Фотоальбом PhotoAlbum автоматично вимикає дисплей у встановлений час автоматичного вимкнення. Якщо для певного дня вказаний час минув, фоторамка переходить у режим автоматичного вимкнення у встановлений час наступного дня.

#### Чи можливо збільшити об'єм пам'яті для збереження більшої кількості зображень у фотоальбомі PhotoAlbum?

Ні. Внутрішня пам'ять фотоальбому PhotoAlbum фіксована і її не можливо збільшити. Проте, можна переходити від одної фотографії до іншої, використовуючи різні накопичувачі у фотоальбомі PhotoAlbum. Фотоальбом PhotoAlbum УВІМКНЕНО, але він більше не спрацьовує. Що робити? Перевірте, чи фотоальбом PhotoAlbum увімкнено. Після цього за допомогою шпильки натисніть кнопку RESET на задній панелі пристрою для відновлення функціонування системи.

# <span id="page-36-0"></span>12 Словник термінів

## JPEG

J

Надзвичайно поширений формат цифрових фотографій. Система стиснення даних нерухомого зображення, запропонована Joint Photographic Expert Group, яка внаслідок високого ступеня стиснення призводить до незначного погіршення якості зображення. Файли можна розпізнати за розширенням ".jpg" або ".jpeg."

# M

#### Memory Stick

Memory Stick Карта флеш-пам'яті для збереження даних у цифровому вигляді на фотоапаратах, відеокамерах та інших переносних пристроях.

#### MMC Card

Multimedia Card Карта флеш-пам'яті для збереження даних мобільних телефонів, PDA та інших переносних пристроїв. Ця карта використовує флеш-пам'ять для зчитування/ написання програм або ROM-чіпів (ROM-MMC) для статичних даних; останнє часто використовується для додавання програм до Palm PDA.

#### Motion JPEG

Motion JPEG (M-JPEG) - неофіційна назва мультимедійних форматів, де кожен відеокадр або черезрядкове поле послідовності цифрових відеокадрів стиснено окремо як зображення формату JPEG. Цей формат часто використовується у портативних пристроях, наприклад, цифрових фотоапаратах.

#### MP3

Формат файлу із системою стиснення звукових даних. MP3 – абревіатура від Motion Picture Experts Group 1 (або MPEG-1) Audio Layer 3. Завдяки формату MP3 на одному диску CD-R або CD-RW можна помістити у десять разів більше даних, аніж на звичайному компакт-диску.

# S

#### SD Card

Secure Digital Memory Card. Карта флеш-пам'яті, що використовується для збереження даних цифрових фотоапаратів, мобільних телефонів та PDA. Карти SD Card мають таку саму форму (32 x 24 мм), як і MultiMediaCard (MMC), однак є трішки грубшими (2,1 мм порівняно з 1,4 мм), а пристрої зчитування з карт SD Card сумісні з обома форматами. Доступні карти об'ємом до 4 Гб.

# З

#### Замок Kensington

Захисний роз'єм Kensington (інша назва K-роз'єм або замок Kensington). Частина системи захисту від крадіжок. Це малий металевий отвір, яким оснащено майже усі малі або портативні комп'ютери та електронне обладнання, особливо дороге та/або порівняно легке обладнання (наприклад, ноутбуки, монітори комп'ютерів, настільні комп'ютери, ігрові консолі та відеопроектори). Цей роз'єм використовується для під'єднання пристрою зі спеціальним замком і кабелем, зокрема Kensington.

## Ф

#### Формат кадру

Термін "формат кадру" стосується співвідношення висоти екранів телевізорів. Формат стандартного телевізора становить 4:3, тоді як формат телевізора високої чіткості або широкоформатного телевізора становить 16:9. Телевізійний

формат "поштова скринька" дозволяє насолоджуватися зображенням із ширшою проекцією на стандартному екрані 4:3.

# К

#### Кбіт/сек

Кілобіти в секунду. Система вимірювання швидкості передачі цифрових даних, яка часто використовується із форматами з високим рівнем стиснення, наприклад AAC, DAB, MP3 тощо. Що більше значення, то краща якість.

#### Карта xD

EXtreme Digital Picture Card. Карта флешпам'яті, що використовується у цифрових фотоапаратах.

# М

#### Мініатюра

Мініатюра – це зменшене на розміром зображення, що сприяє його легшому розпізнаванню. Мініатюри є тим самим для зображень, що й звичайний текстовий покажчик для слів.

#### Служба підтонням сполованів Tex: 0-800-500-607 (альзник ві стаціонарних телефонів на території України безновлювні) для бизы детачаної інформації завітайте на www.philips.ua

#### Компания встанов мое наступний строк скухоби на свої в кроби

**Darrell** 

Текевізори, домашні кінотеатри, кузичні центри, портативні DVD програвані, програвані Віц-Ray диоф. H-Fi пристрої филочаючи компоненти). CTDOK CHANGE - 5 DOME

## **Torne 2**

Программе DVD, бездротові телефони, радіогрийнамі, годинимонрадіо, переносий магнітоми. компактні шифрові аудіо плекри, навушними, мікрофони, телевізійні антени, та ін. Строк служби - 3 роки

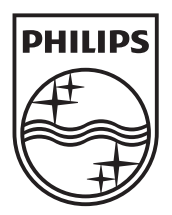

© 2011 Koninklijke Philips Electronics N.V. All rights reserved. UM\_V1.0

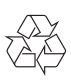